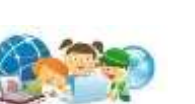

**SwiSH Max** 

## **ค าชี้แจงการใช้ชุดกิจกรรมการเรียนรู้**

1. ชุดกิจกรรมการเรียนรู้ รายวิชาการงานอาชีพและเทคโนโลยี (คอมพิวเตอร์) เรื่อง ชุดกิจกรรมสร้างสรรค์การออกแบบด้วยโปรแกรม SwiSH Maxกลุ่มสาระการเรียนรู้ การงานอาชีพและเทคโนโลยี ( คอมพิวเตอร์) ชั้นมัธยมศึกษาปีที่ 4 มีทั้งหมด 5 ชุด ประกอบด้วย

ชุดที่ 1 เรื่อง รู้จักโปรแกรม SwiSH Max ชุดที่ 2 เรื่อง การใช้งาน SwiSH Max เบื้องต้น ชุดที่ 3 เรื่อง การใส่ลูกเล่นให้กับชิ้นงาน (Effects) ชุดที่ 4 เรื่อง การใส่ Script เบื้องต้น ิชุดที่ 5 เรื่อง ตัวอย่างการทำ $\,$ Banner สำหรับใช้ในเว็บไซต์ 2. ชุดกิจกรรมการเรียนรู้ ชุดที่ 1 เรื่อง รู้จักโปรแกรม SwiSH Max ชั้นมัธยมศึกษา ปีที่ 4 ชุดนี้ ประกอบด้วย -ค าชี้แจงการใช้ชุดกิจกรรมการเรียนรู้ - คำแนะนำการใช้ชุดกิจกรรมการเรียนรู้ - สาระ มาตรฐานการเรียนรู้ ตัวชี้วัด และจุดประสงค์การเรียนรู้ -ขั้นตอนการเรียนรู้ด้วยชุดกิจกรรม -แบบทดสอบก่อนเรียน - ใบความรู้ -กิจกรรมการเรียนรู้ -แบบทดสอบหลังเรียน - เฉลยแบบทดสอบก่อนเรียน และหลังเรียน - แนวคำตอบกิจกรรมการเรียนรู้ 3. ชุดกิจกรรมการเรียนรู้ ชุดนี้ ใช้เวลาเรียน 3 ชั่วโมง

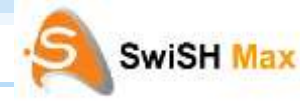

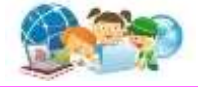

## **ค าแนะน าการใช้ชุดกิจกรรมการเรียนรู้**

เพื่อให้การเรียนรู้โดยใช้ชุดกิจกรรมการเรียนรู้ รายวิชาการงานอาชีพและเทคโนโลยี (คอมพิวเตอร์) เรื่อง ชุดกิจกรรมสร้างสรรค์การออกแบบด้วยโปรแกรม SwiSH Max ระดับ ชั้นมัธยมศึกษาปีที่ 4 ชุดที่ 1 เรื่อง รู้จักโปรแกรม SwiSH Max ได้อย่างมีประสิทธิภาพ นักเรียนควรมีบทบาท ดังนี้

1. ศึกษาทำความเข้าใจจุดประสงค์การเรียนรู้ก่อนใช้ชุดกิจกรรมเพื่อให้เข้าใจและ เรียนรู้ได้ตรงตามจุดประสงค์

2. นักเรียนทำแบบทดสอบก่อนเรียน ชุดที่ 1 เพื่อประเมินความรู้เดิมของนักเรียน จ านวน 10 ข้อ

3. นักเรียนศึกษาใบความรู้ที่ 1รู้จักโปรแกรม SwiSH Max

4. นักเรียนปฏิบัติกิจกรรมที่ 1

5. นักเรียนศึกษาใบความรู้ที่ 2 เรียนรู้และเริ่มต้นใช้งานโปรแกรม SwiSH Max

6. นักเรียนปฏิบัติกิจกรรมที่ 2

7. นักเรียนทำแบบทดสอบหลังเรียน ชุดที่ 1 เพื่อประเมินความก้าวหน้า ของนักเรียนหลังจากใช้ชุดกิจกรรมการเรียนรู้ ชุดที่ 1จบแล้ว

8. ตรวจคำตอบแบบทดสอบก่อนเรียน – หลังเรียน และตรวจคำตอบกิจกรรมที่ 1 และกิจกรรมที่ 2 เพื่อประเมินผลการเรียนรู้หลังจากใช้ชุดกิจกรรมการเรียนรู้

9. เพื่อประโยชน์ในการใช้ชุดกิจกรรมการเรียนรู้ นักเรียนใม่ควรดูเฉลยก่อนทำ แบบทดสอบ และเฉลยกิจกรรม

**สาระ มาตรฐานการเรียนรู้ ตัวชี้วัด ที่เกี่ยวข้องกับชุดกิจกรรมการเรียนรู้ เรื่อง ชุดกิจกรรมสร้างสรรค์การออกแบบด้วยโปรแกรม SwiSH Max ชั้นมัธยมศึกษาปีที่ 4** 

**ชุดที่ 1** รู้จักโปรแกรม SwiSH Max

3

**SwiSH Max** 

#### **สาระที่ 2การออกแบบและเทคโนโลยี**

**มาตรฐาน ง 2.1** เข้าใจเทคโนโลยีและกระบวนการเทคโนโลยี ออกแบบและสร้างสิ่งของ เครื่องใช้ หรือวิธีการ ตามกระบวนการเทคโนโลยีอย่างมีความคิดสร้างสรรค์ เลือกใช้ เทคโนโลยีในทางสร้างสรรค์ต่อชีวิต สังคม สิ่งแวดล้อม และมีส่วนร่วมในการจัดการ เทคโนโลยีที่ยั่งยืน

## **ตัวชี้วัด**

ง 2.1 ม. 4/3 สร้างและพัฒนาสิ่งของเครื่องใช้หรือ วิธีการ ตามกระบวนการ ี เทคโนโลยีอย่างปลอดภัย โดยถ่ายทอดความคิดเป็นภาพฉายและแบบจำลองเพื่อนำไปสู่ การสร้างชิ้นงาน หรือถ่ายทอดความคิด ของวิธีการเป็นแบบจ าลองความคิดและการรายงาน ผลโดยใช้ซอฟท์แวร์ช่วยในการออกแบบหรือนำเสนอผลงาน

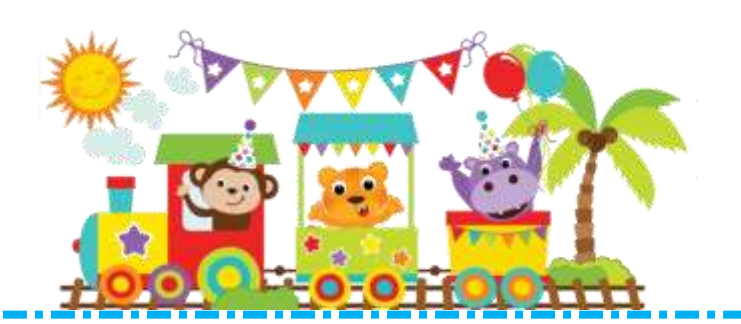

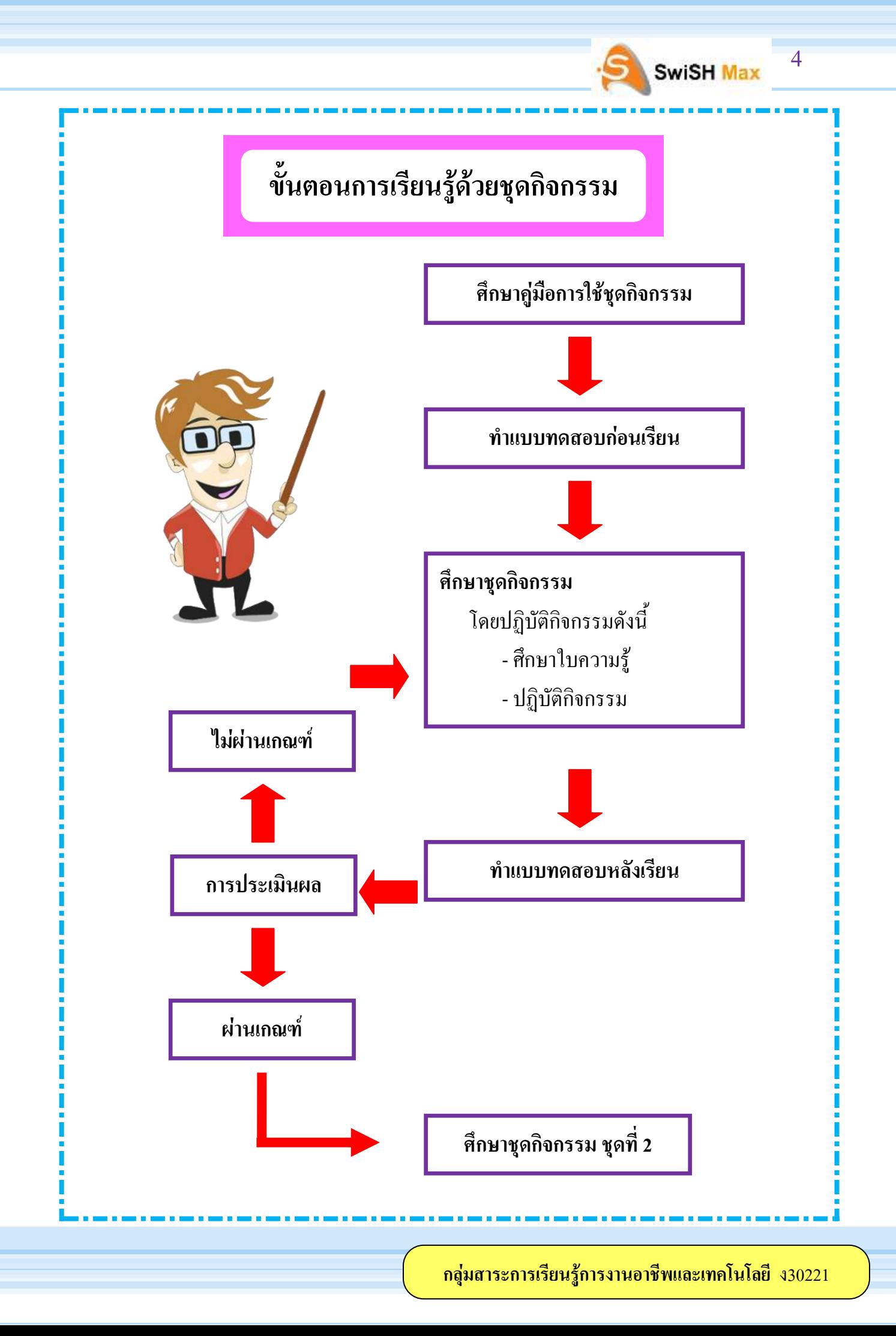

#### **ค าชี้แจงส าหรับนักเรียน**

**วิธีการใช้ชุดกิจกรรมสร้างสรรค์การออกแบบด้วยโปรแกรม** SwiSH Max

เอกสารประกอบการเรียนการสอนเล่มนี้สร้างขึ้นเพื่อให้นักเรียนได้ศึกษาด้วยตนเอง โดยนักเรียนจะได้ประโยชน์จากเอกสารประกอบการเรียนการสอนอย่างสมบูรณ์และมี ้ ประสิทธิภาพด้วยการปฏิบัติตามคำแนะนำต่อไปนี้อย่างเคร่งครัด

1. นักเรียนอ่านรายละเอียดค าชี้แจง จุดประสงค์การเรียนรู้ ก่อนลงมือศึกษาเอกสาร ประกอบการเรียนการสอน

2. นักเรียนทำแบบทดสอบก่อนการศึกษาบทเรียนแล้วตรวจคำตอบจากเฉลยจากนั้น จึงศึกษาบทเรียนต่อไปจนจบ

้ 3. นักเรียนจะต้องอ่านเนื้อเรื่องไปตามลำดับโดยไม่เว้นหน้าห้ามเปิดข้ามเพราะจะทำ ให้การเรียนในบทเรียนไม่ต่อเนื่องกัน

4. ถ้ามีคำสั่งหรือคำถามอย่างไรต้องปฏิบัติตามทุกอย่าง

5. บทเรียนนี้จะเสนอเนื้อหาเป็นหน่วยการเรียนแต่ละหน่วยจะมีคำถามให้นักเรียน ตอบเมื่อตอบแล้วจึงตรวจสอบจากเฉลย

6. อย่าเปิดเฉลยก่อนที่จะใช้ความสามารถตอบคำถามด้วยตนเองเพราะถ้าทำเช่นนั้น จะไม่ช่วยให้นักเรียนมีความรู้ขึ้นมาได้เลย

7. เมื่อศึกษาด้วยตนเองจนครบทุกหน่วยการเรียนแล้วให้นักเรียนทำแบบทดสอบ หลังการศึกษาบทเรียนแล้วจึงตรวจสอบจากเฉลย

8. ถ้านักเรียนสงสัยหรือไม่เข้าใจในเนื้อหาให้ทบทวนใหม่ถ้ายังไม่เข้าใจให้สอบถาม จากผู้สอน

9. ส่งคืนเอกสารประกอบการเรียนการสอนนี้ตามกำหนดเวลาและต้องรักษาให้อยู่ ในสภาพดีและไม่สูญหาย

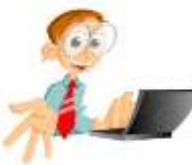

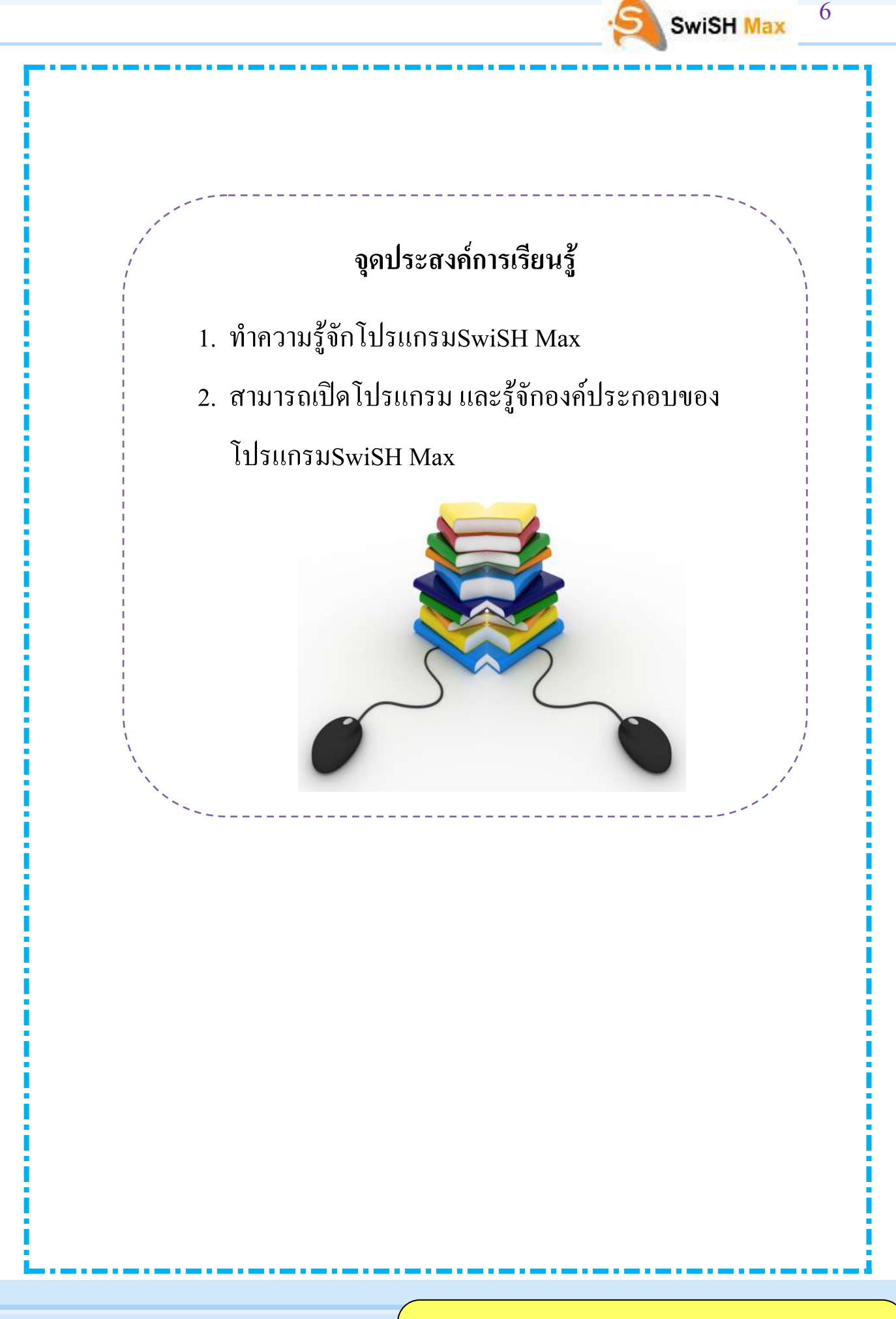

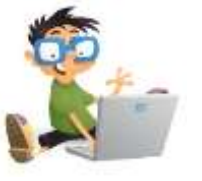

## แบบทดสอบก่อนเรียน

**ค าชี้แจง**: ข้อสอบมีจ านวนทั้งหมด 10 ข้อให้นักเรียนเลือกข้อที่ถูกที่สุดเพียงข้อเดียว โดยทำเครื่องหมาย×ทับก , ข , คหรือง

- 1. ข้อใดไม่เกี่ยวข้องกับคุณสมบัติการสร้างงานของโปรแกรม SwiSH Max
	- ึก ใช้สำหรับสร้างตัวอักษร
	- ข. ใช้ส าหรับตัดต่อเสียงโฆษณา
	- ค. ใช้ส าหรับสร้างโลโก้โฆษณาแบนเนอร์
	- ง. ใช้ส าหรับสร้างภาพนิ่ง และภาพเคลื่อนไหว
- 2. โปรแกรม SwiSH Max สามารถที่จะนำเสนองานในรูปแบบของไฟล์ Shock wave Flash ในนามสกุลใด
	- ก. FLA
	- ข. FLE
	- ค. SWF
	- ง. EXE
- 3. ข้อใดคือคุณสมบัติของระบบปฏิบัติการและฮาร์ดแวร์ของคอมพิวเตอร์ที่สามารถ ลงโปรแกรม SwiSH Maxได้
	- ก. มีพื้นที่ว่างในฮาร์ดดิสก์อย่างน้อย 7.02 MB
	- ข. เครื่องคอมพิวเตอร์ที่มีEPU เป็น Intel Pentium III 300 MHz ขึ้นไป
	- ค. ไม่จ าเป็นต้องใช้ระบบปฏิบัติการ Window 9x/Me/NT2000/2003/XP
	- ง. RAM อย่างน้อย 264 MB RAM แต่ถ้าจะให้คล่องตัวขอแนะนำ 356 MB

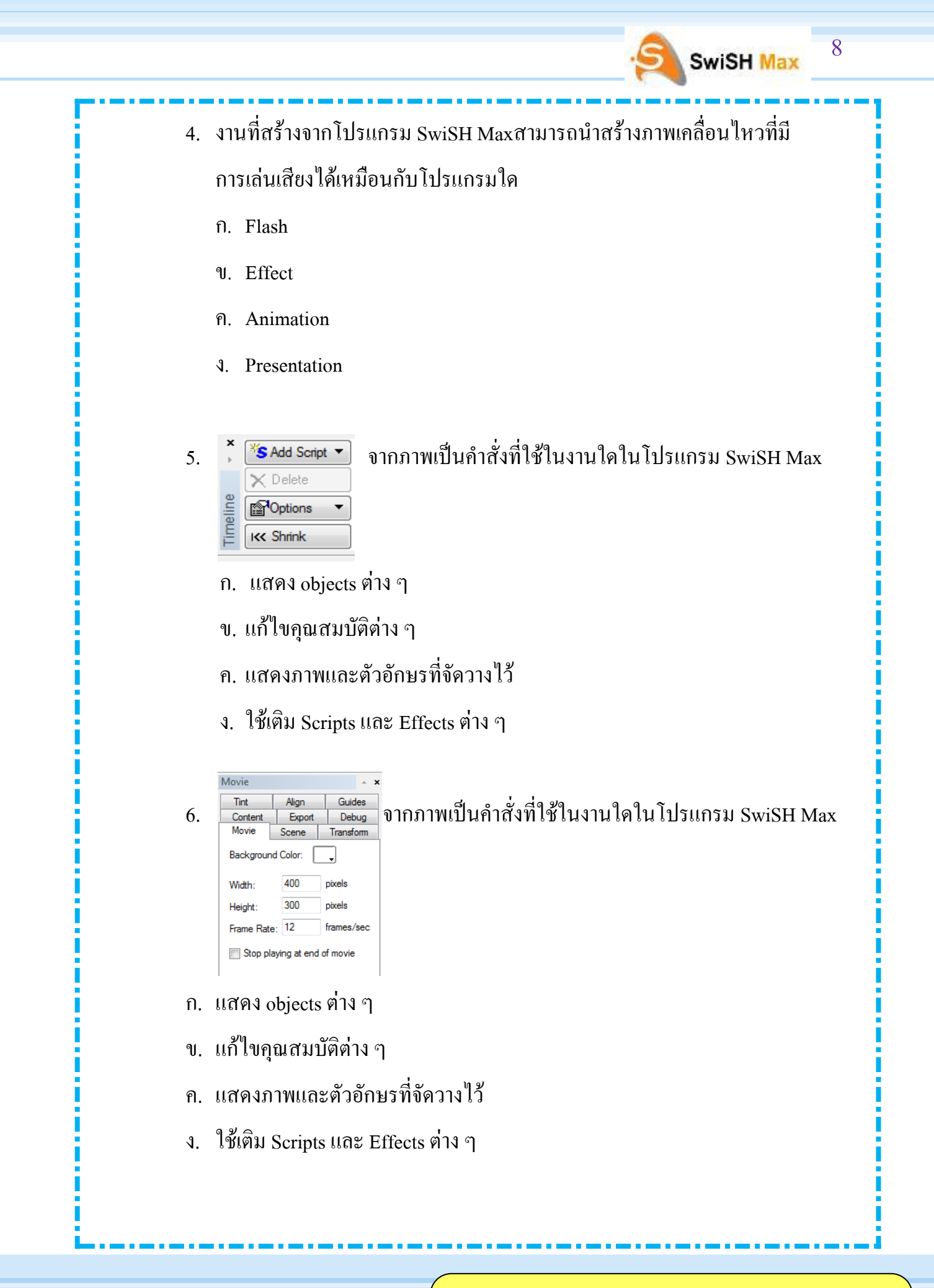

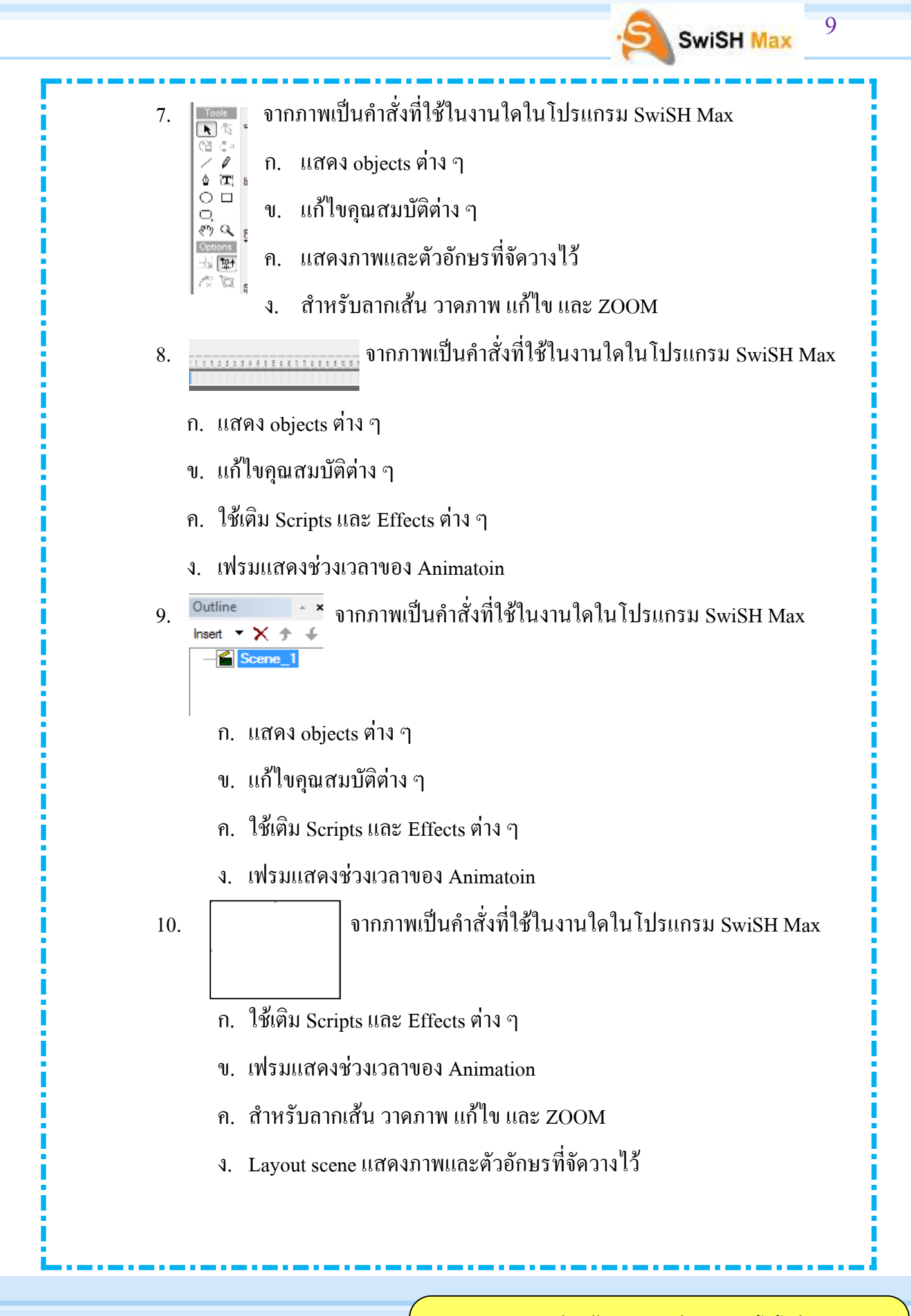

### **กระดาษค าตอบ**

## **ค าชี้แจง**

1. ให้นักเรียนทำเครื่องหมาย  $\overline{\mathbf{X}}$  ข้อที่ถูกต้องที่สุดเพียงข้อเดียว

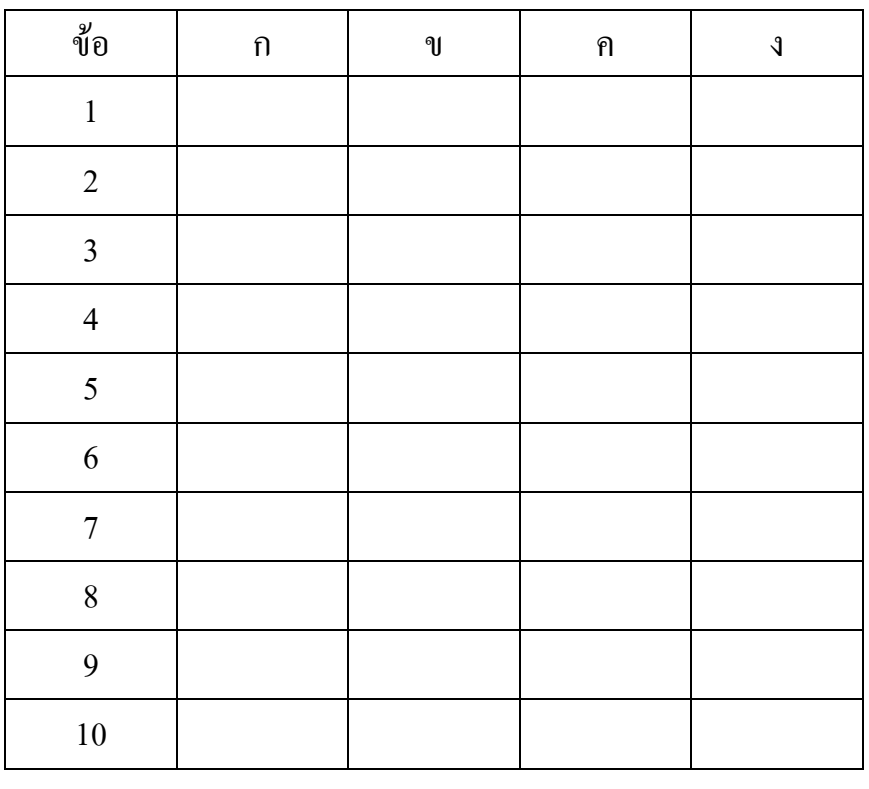

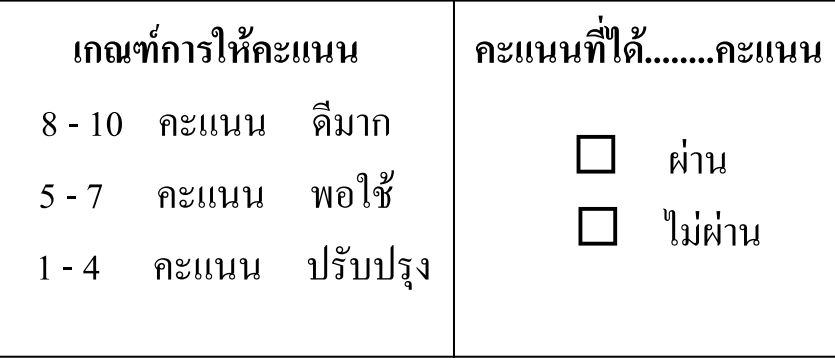

**กลุ่มสาระการเรียนรู้การงานอาชีพและเทคโนโลยี** ง30221

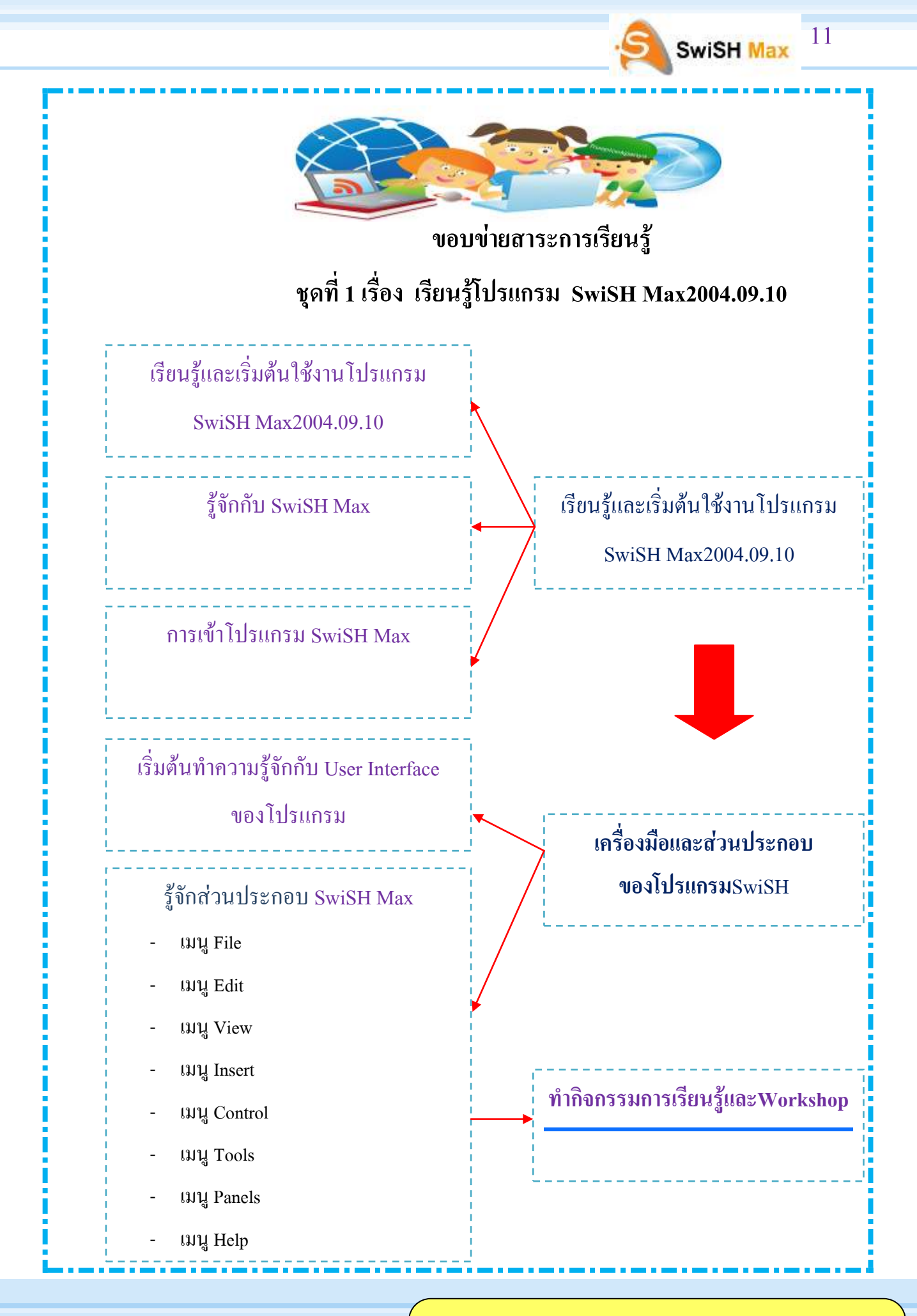

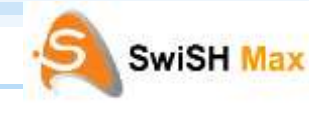

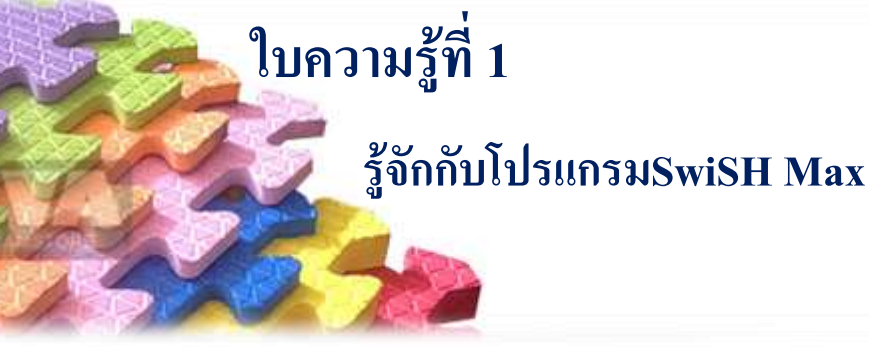

**รู้จักกับ** 

SwiSH Max

SwiSH Max เป็นโปรแกรมที่ใช้สำหรับสร้างานทางด้านกราฟฟิกเช่นการสร้าง ตัวอักษรภาพนิ่งและภาพเคลื่อนไหวที่สามารถน าไปใช้กับงานประเภทต่างๆได้เช่นเดียวกับ โปรแกรม MacromediaFlashเช่นงาน Presentation งาน Animation หรือแม้กระทั่งการ ออกแบบและพัฒนาเว็บไซด์เป็นต้นลักษณะการใช้งานของโปรแกรม SwiSH Max จะง่าย กว่าโปรแกรม Flash เนื่องจากมีEffect ส าเร็จรูปประเภทต่างๆมาให้นอกจากนี้ยังสามารถ เขียนสคริปต์เพื่อควบคุมการทำงานได้ทำให้โปรแกรม SwiSH Max เป็นที่น่าสนใจและ ก าลังได้รับความนิยมเป็นอย่างมาก SwiSH Max เป็นโปรแกรมที่ใช้สร้างงานทางด้าน กราฟฟิกของบริษัท SwiSHaone.com Pty Ltd.ซึ่งเป็นเวอร์ชั่นล่าสุดที่พัฒนามาจาก SwiSH Version 2 นอกจากนี้ SwiSH Max ยังได้มีการแบ่งเป็นเวอร์ชันย่อยตามวันที่พัฒนา โปรแกรมโดยในที่จะใช้SwiSH Max 2004.09.10 (ตัวเลขที่ระบุคือปี/เดือน/วันที่พัฒนา โปรแกรม) สามารถสร้างงานนำเสนอเช่นโลโก้โฆษณาแบนเนอร์เมนูรวมไปถึงการสร้าง เว็บไซด์แบบ Dynamic ที่สามารถโต้ตอบกับผู้ใช้ได้นอกจากนี้ยังสามารถสร้างงาน Animation เช่นการสร้างภาพเคลื่อนไหวที่มีการเล่นเสียงในเวลาเดียวกันได้เหมือนกับ โปรแกรม Flash แต่สามารถทำได้สะดวกและรวดเร็วกว่าดังนั้นจึงทำให้ SwiSH Max เป็น โปรแกรมที่น่าสนใจสำหรับผู้ที่ต้องการสร้างงาน Animation การนำเสนองานต่างๆผ่านทาง เว็บไซด์รวมถึงการออกแบบและพัฒนาเว็บไซด์ให้มีรูปแบบน่าสนใจSwiSH Max ประกอบด้วยเครื่องมือต่างๆช่วยใน การสร้างชิ้นงานมีความหลายหลายทั้งการสร้างภาพนิ่ง และภาพเคลื่อนไหวที่สามารถใส่ Effect ได้มากกว่า 230 แบบนอกจากนี้เราสามารถควบคุม ึ การทำงานด้วยสคริปต์ทำให้งานที่สร้างขึ้นเป็นไปตามความต้องการอีกทั้งสามารถนำไป แสดงผลใน FlashPlayer, Browser และ Media Player สามารถใช้งานได้โดยไม่จำเป็นต้อง

ติดตั้ง Macromedia Flash บนคอมพิวเตอร์โปรแกรม SwiSH Max สามารถที่จะนำเสนองาน ในรูปแบบของไฟล์ Shock wave Flash (.swf) ซึ่งสามารถนำไปใช้ในการสร้างเว็บเพจได้ และยังสามารถแปลงเป็นไฟล์avi ซึ่งใช้ในการตัดต่อภาพยนตร์ได้อีกด้วย โปรแกรม SwiSH Max สามารถทำงานบนระบบปฏิบัติการ Window โดยก่อนใช้งานควรสำรวจ คุณสมบัติของระบบปฏิบัติการและฮาร์ดแวร์ก่อนว่ารองรับการท างานโปรแกรม SwiSH Max ได้หรือไม่ดังนี้

- 1. อย่างน้อยต้องใช้ระบบปฏิบัติการ Window 9x/Me/NT2000/2003/XP
- 2. เครื่องคอมพิวเตอร์ที่มีCPU เป็น Intel Pentium III 300 MHz ขึ้นไป
- 3. มีพื้นที่ว่างในฮาร์ดดิสก์อย่างน้อย 7.02 MB
- 4. RAM อย่างน้อย 64 MB RAM แต่ถ้าจะให้คล่องตัวขอแนะนำ 256 MB
- 5. ความละเอียดของจอภาพ 800 x 600 พิกเซลขึ้นไปต้องแสดงสีได้256 สี

SwiSH Max จะมีลักษณะจอภาพที่แตกต่างไปจาก SwiSH Version 2 โดยจอภาพ ใหม่จะช่วยให้ผู้ให้สามารถใช้งานได้ง่ายขึ้นนอกจากนี้SwiSH Max ยังได้เพิ่ม Effects เพิ่ม รูปแบบเขียน Scripts รวมไปถึงการเพิ่มเครื่องมือที่ใช้ในการวาดรูป

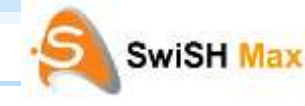

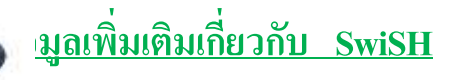

เว็บไซต์ http://www.swishzone.com/ เป็นเว็บไซต์ ที่ให้บริการ Software ที่สนับสนุน การผลิตสื่อ graphic animation ด้วยวิธีง่าย ๆที่ชื่อโปรแกรม Swish มีตั้งแต่ Swish ในเวอร์ชั่น 1.0, 1.5 และ 2.0 นอกจากโปรแกรม Swish เองแล้วยังมีโปรแกรมที่คอยช่วย อำนวยความสะด<mark>ว</mark>ก อื่น ๆ อีกโปรแกรมในกลุ่ม Swishzoneคือ SwiSH Max, Swishpix, Swishvideoและ Swishstudio

โปรแกรม SwiSH Maxซึ่งเป็นโปรแกรมที่ช่วยในการสร้าง animation ง่าย ๆ สามารถ Import ภาพ - เสียงพิมพ์ข้อความ และสามารถใส่ Effect และก็มี Effect ให้เลือกใช้มากกว่า 200 แบบสำหรับผู้ที่มีพื้นฐาน การใช้โปรแกรม Macromedia Flash ก็จะพบว่าโปรแกรม SwiS<mark>H</mark> Maxช่วยให้การใช้งานง่ายขึ้นมาก สำหรับรูปแบบ การวางชิ้นงานก็ใช้เป็น Frame โดยที่เ<mark>รา</mark> ี สามารถกำหนดรูปแบบ Frame ต่อวินาทีได้ นอกจากนี้สำหรับผู้เชี่ยวชาญยังสามารถเขีย<mark>น</mark> Scriptเพื่อกำหนดรูปแบบการทำงานเพิ่มเติมได้

ส าหรับผู้ที่ชอบท าสไลด์ในรูปแบบต่าง ๆ เช่นในรูปแบบ Screen Saver, exe, Website ต้อง ิลองใช้โปรแกรม Swishpixซึ่งด้วยกระบวนการทำงานที่ง่ายโปรแกรมนี้จึงผลิตงานออกมา<mark>ได้</mark> ี ด้วยวิธีการเพียง 5 ขั้นตอน คือขั้นการเลือกภาพและนำภาพเข้ามา ขั้นตกแต่งภาพในเบื้องต้นขั้<mark>น</mark> ึการนำภาพใส่อัลบั้มที่ต้องการ ขั้นตกแต่งภาพในระดับสูงพร้อมกำหนดเสียงและความสัมพัน<mark>ธ์</mark> ต่าง ๆ และขั้น Export นอกจากนี้ยังมีปุ่มที่ใช้ control การเลื่อน และการแสดงภาพ แถมภาพใน ้ ส่วนที่ใช้เป็น Background ก็เหมือนกรอบ ภาพสติ๊กเกอร์

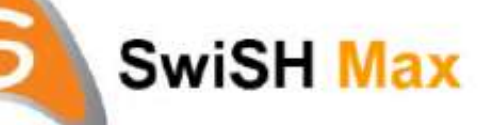

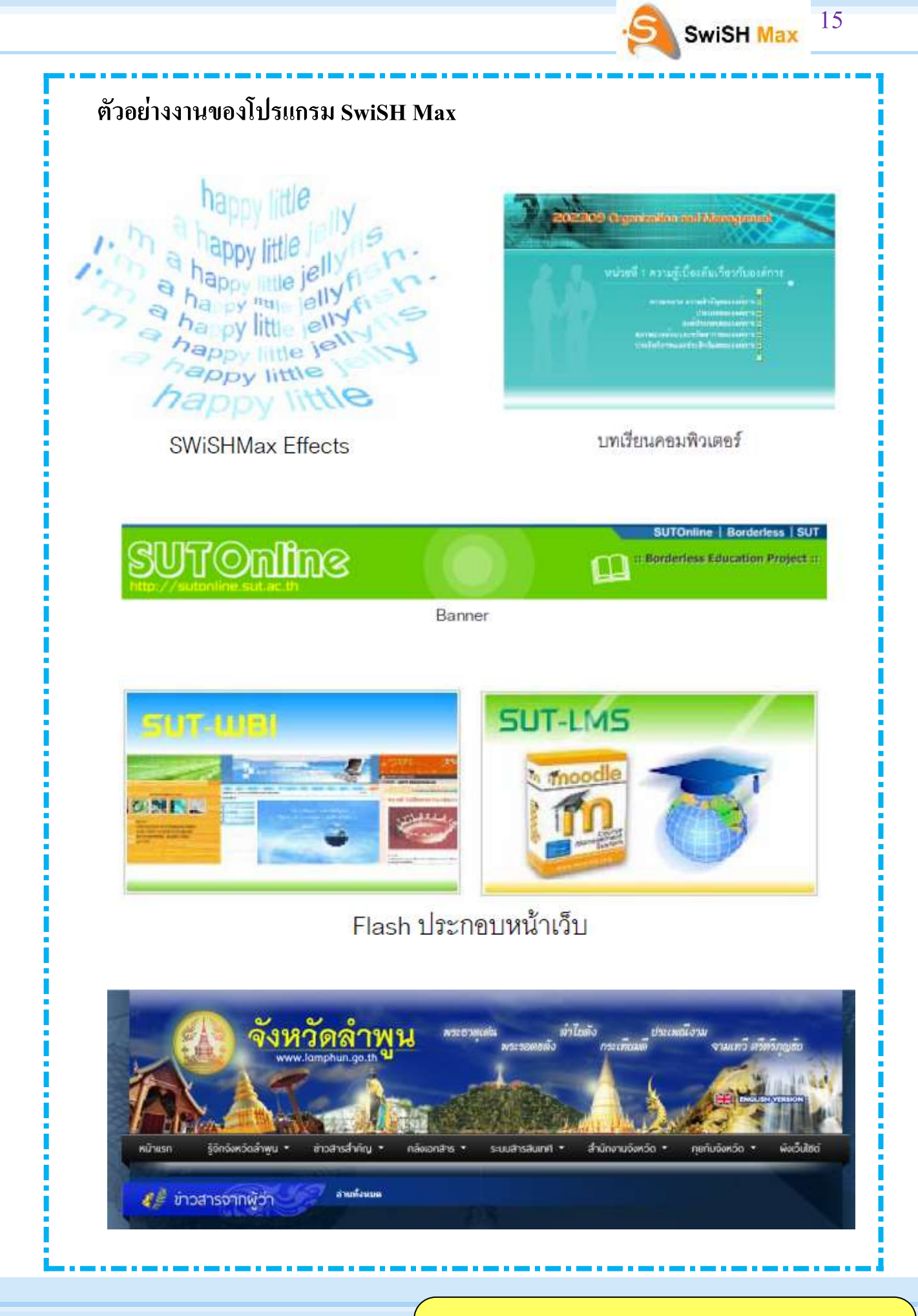

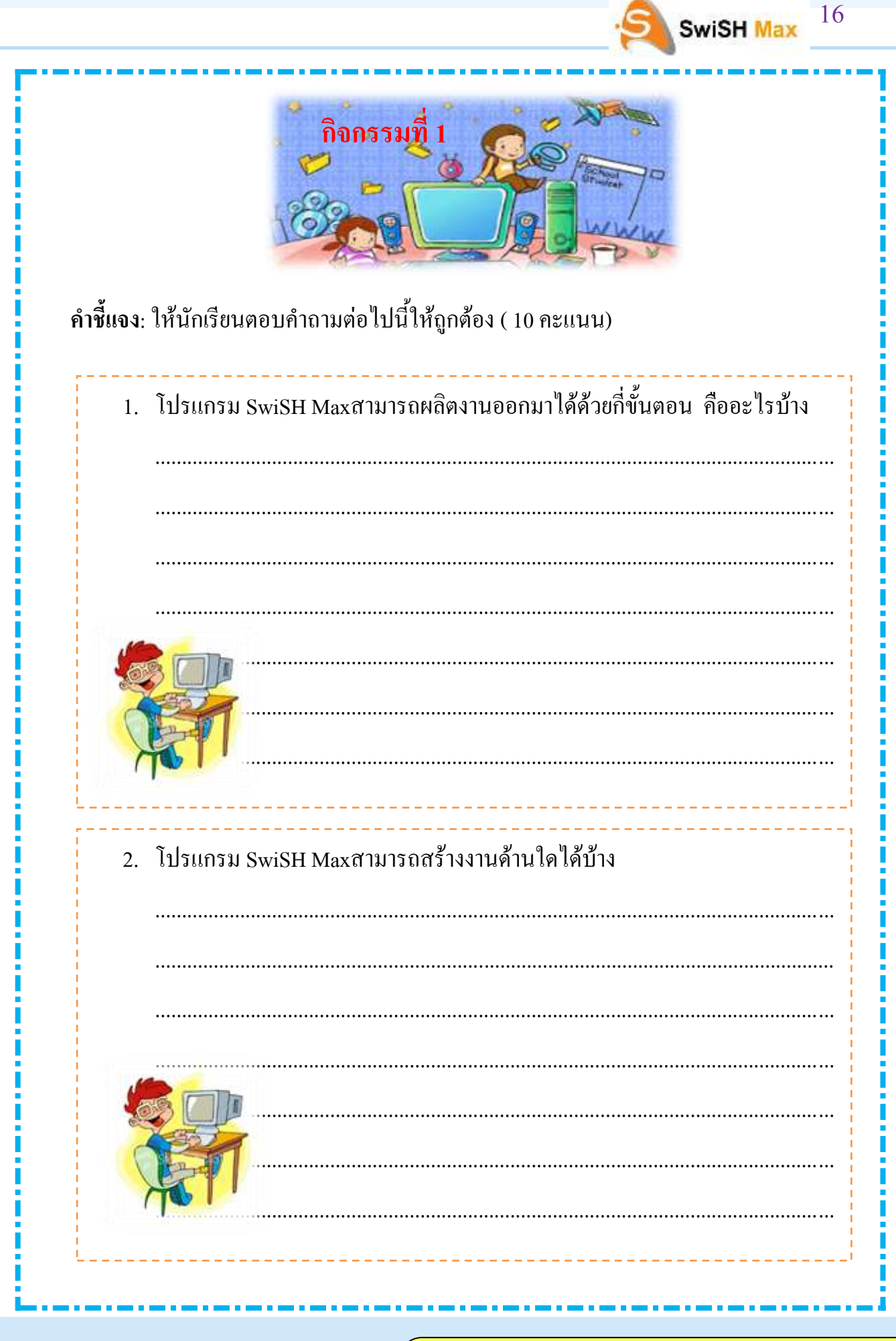

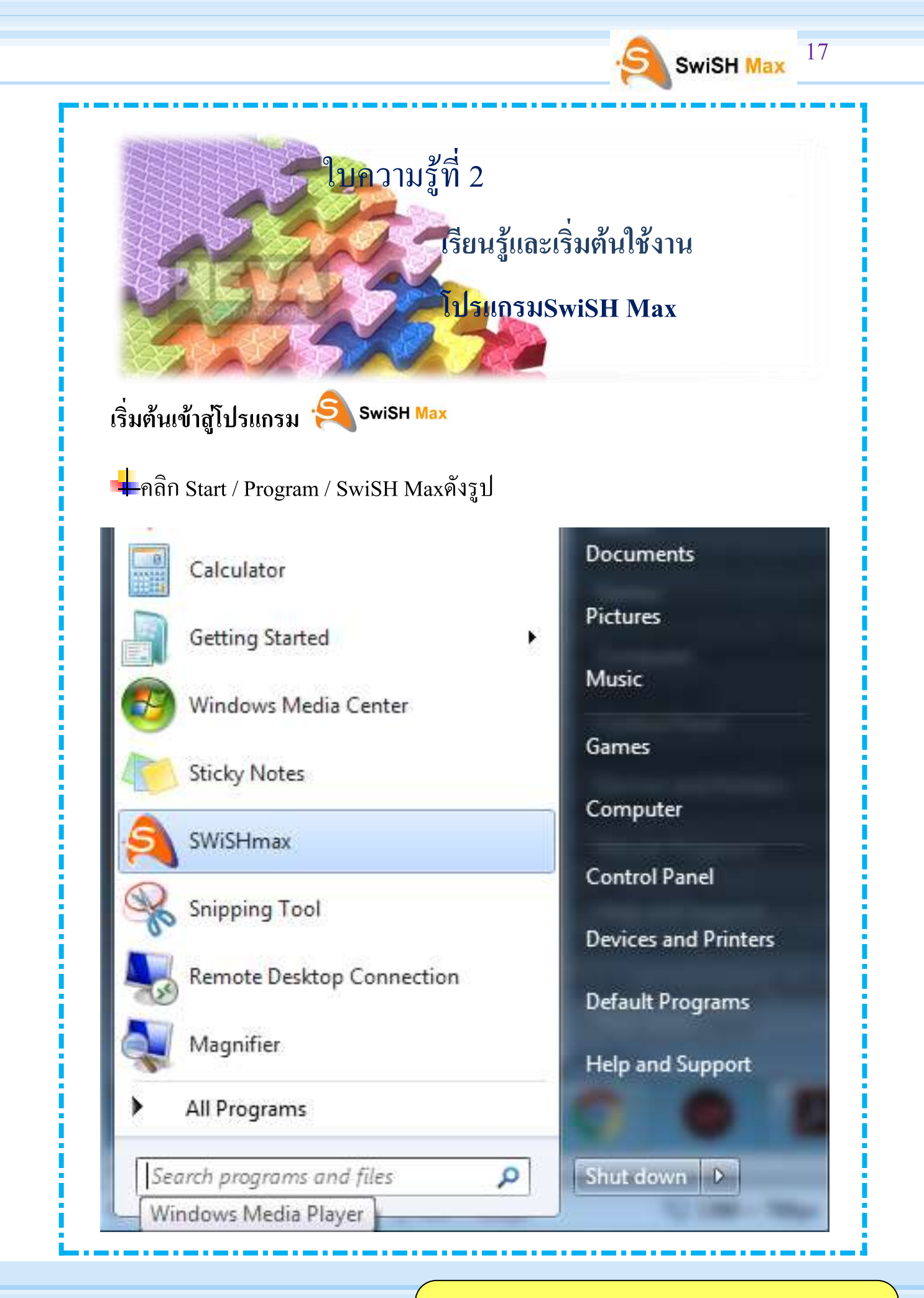

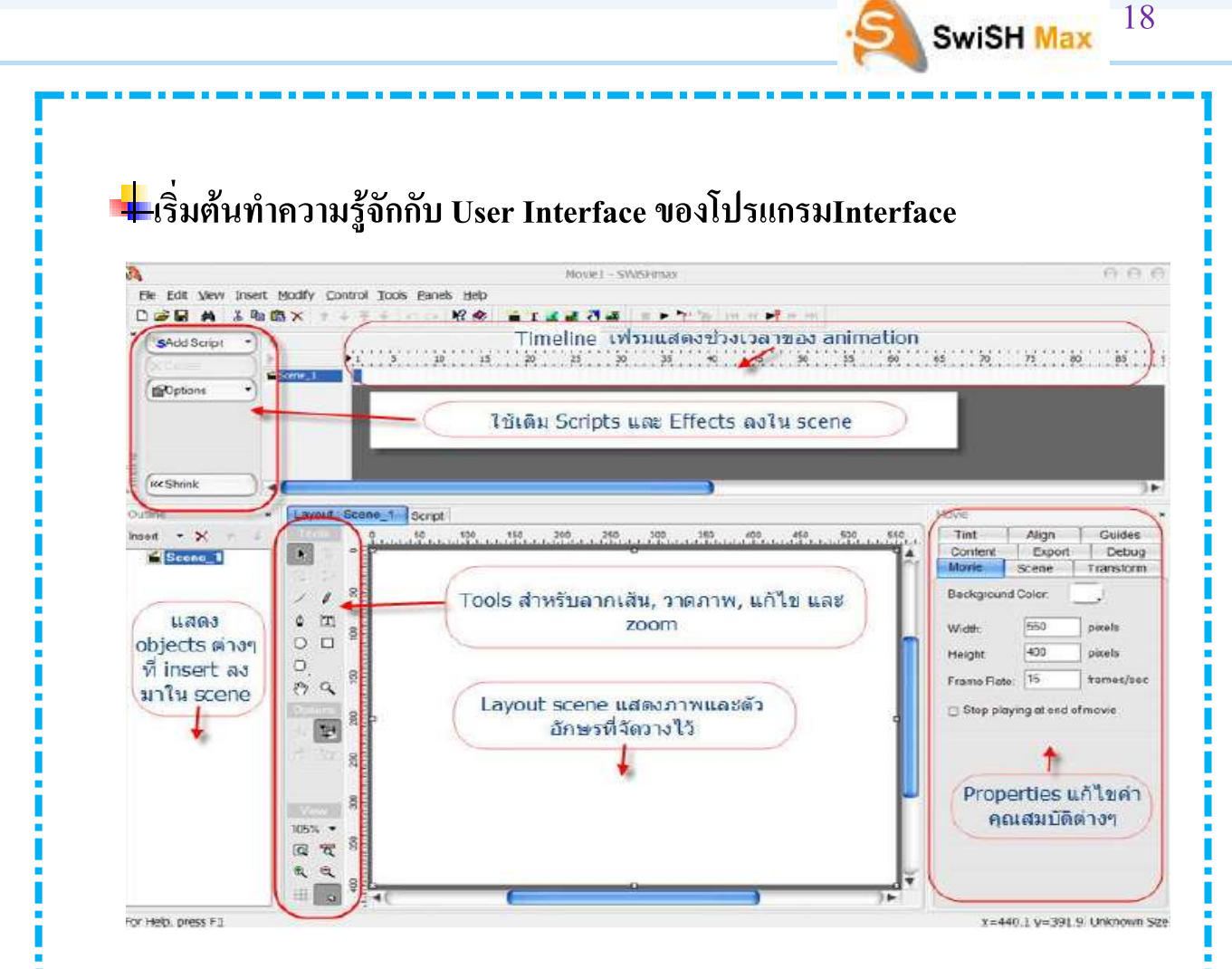

### **Main menu** ค าสั่งหลักที่ใช้ในการสั่งงานทั่วไป

## **เมนูFile**

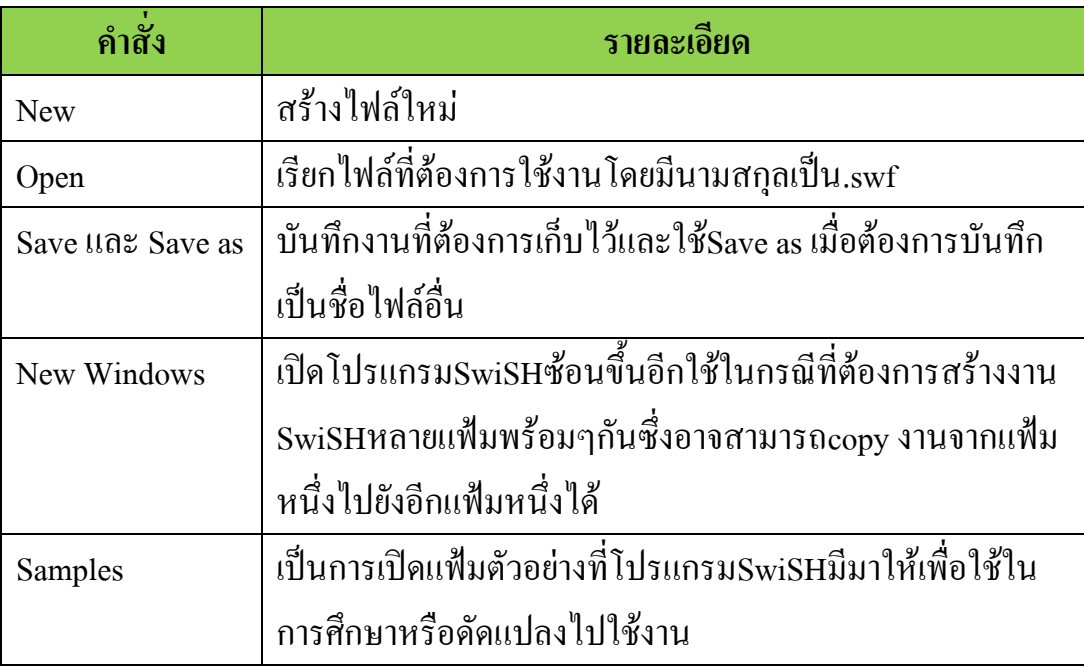

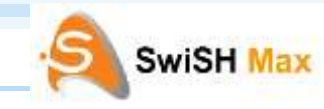

i

i<br>I<br>I

i<br>I

# **เมนูFile**( ต่อ )

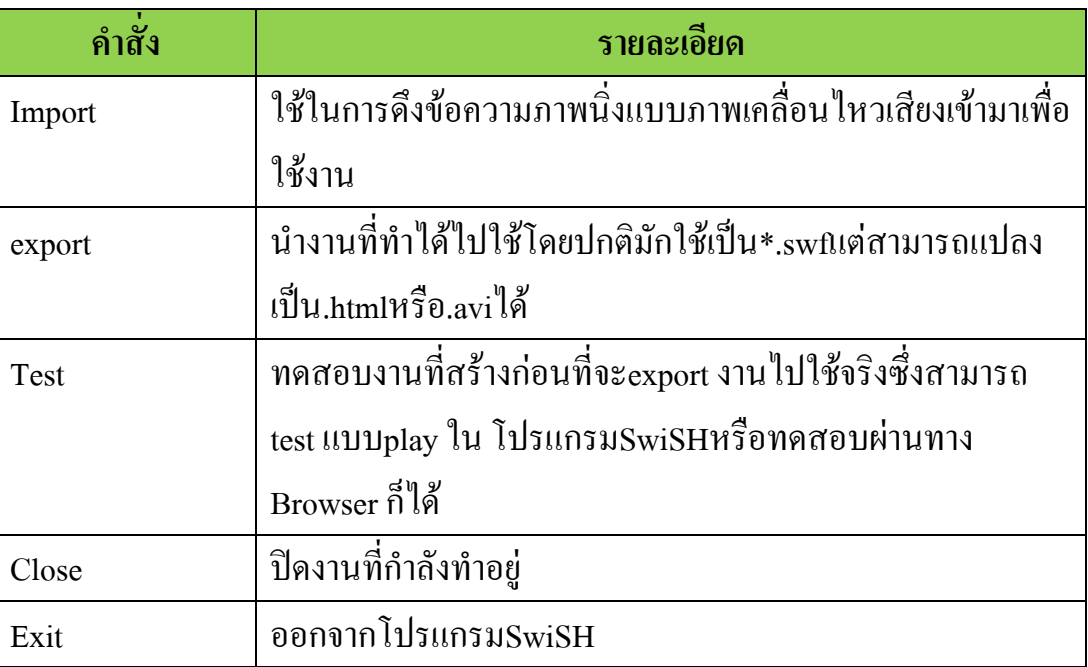

## **เมนูEdit**

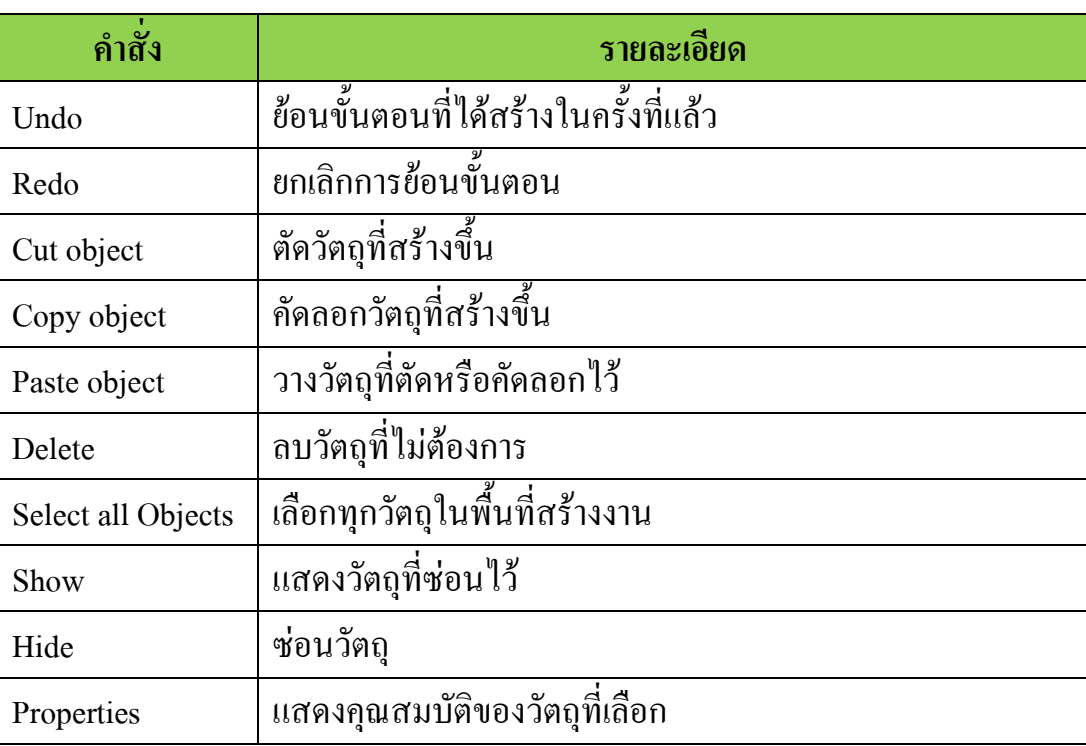

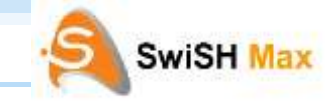

i

i

# **เมนูView**

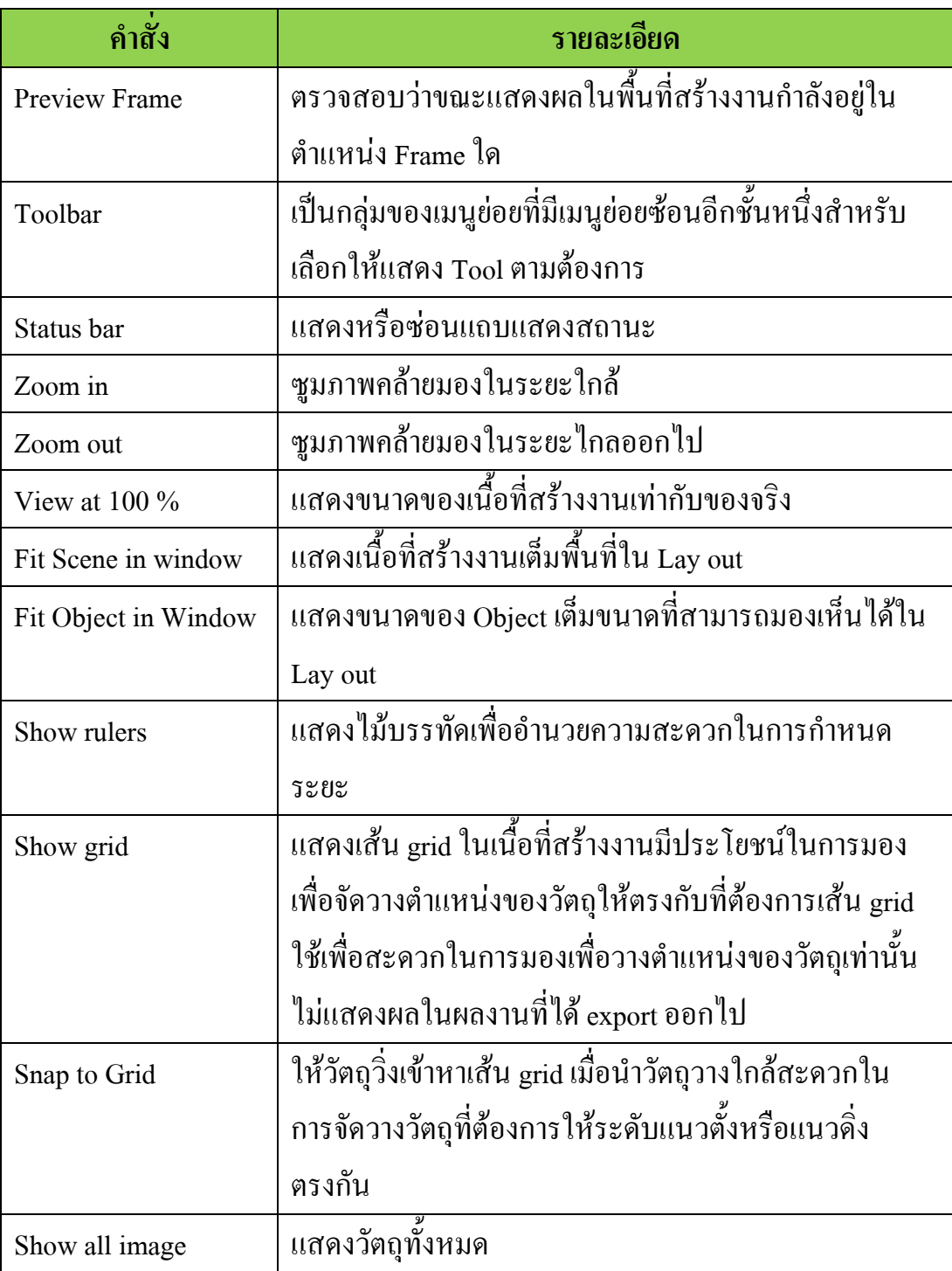

# **เมนูInsert**

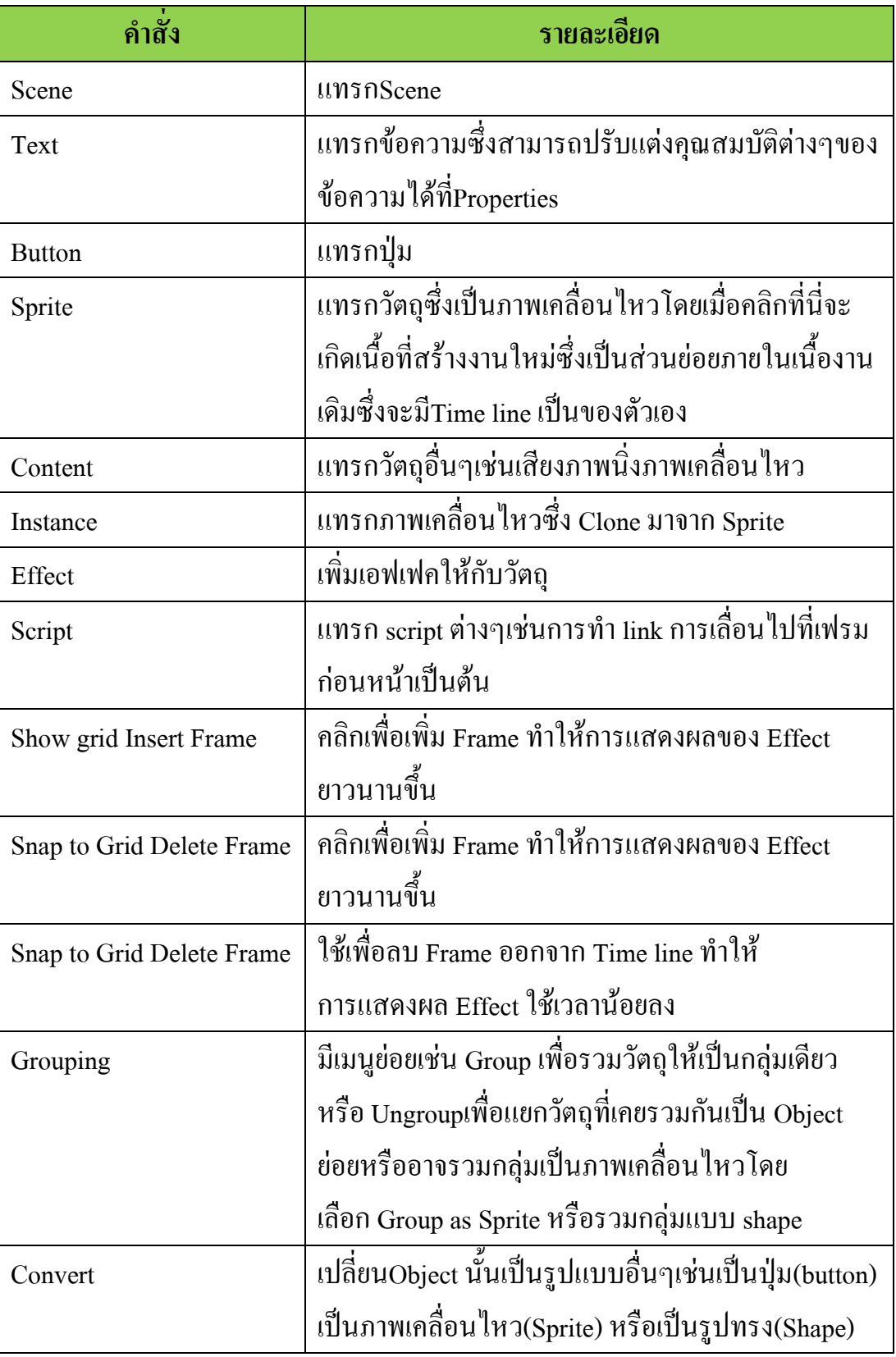

21

SwiSH Max

 $\mathbf{\hat{p}}$ 

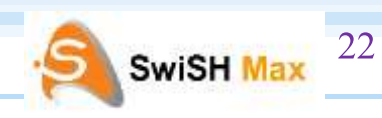

i i

i i i i i i i i

i<br>I<br>I

**CONTRACTOR** 

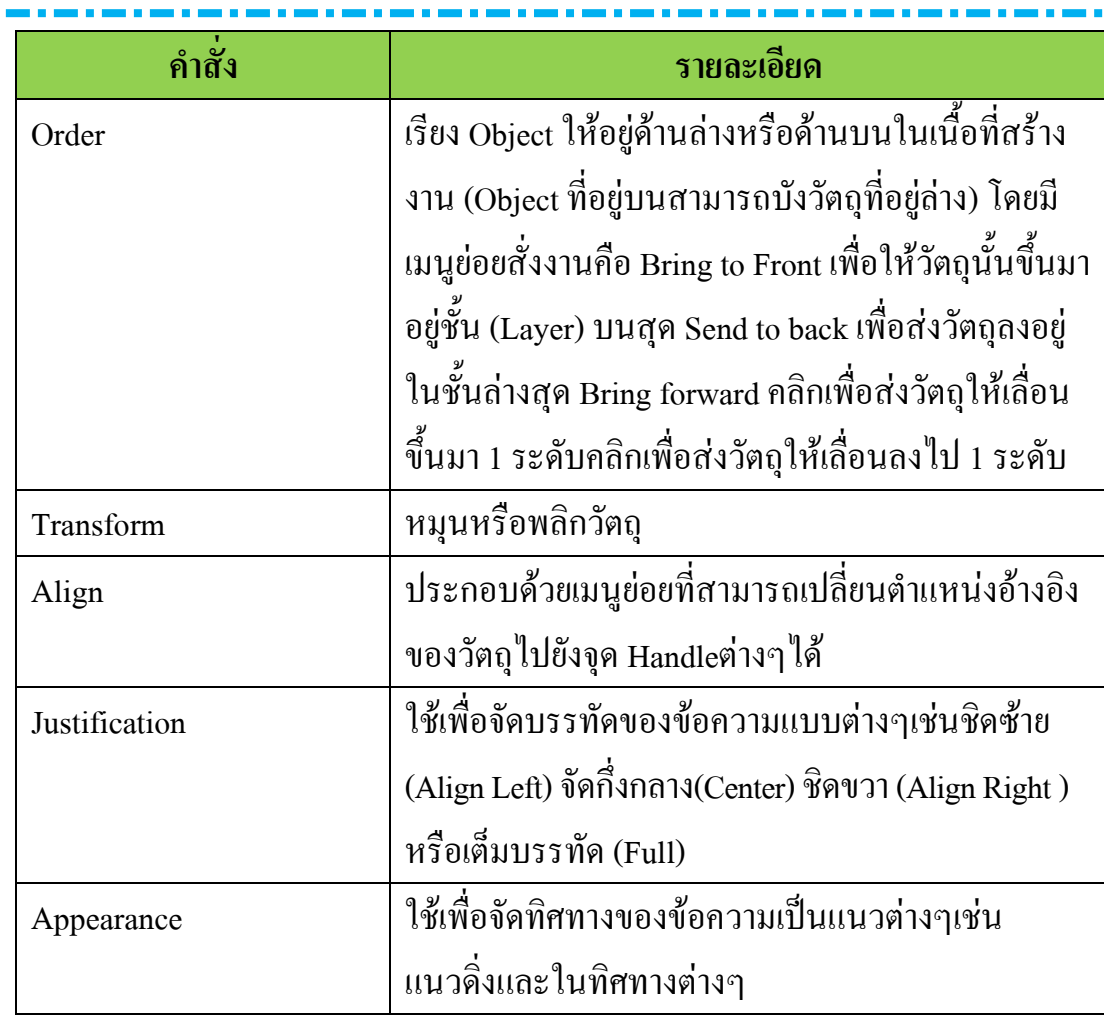

# **เมนูControl**

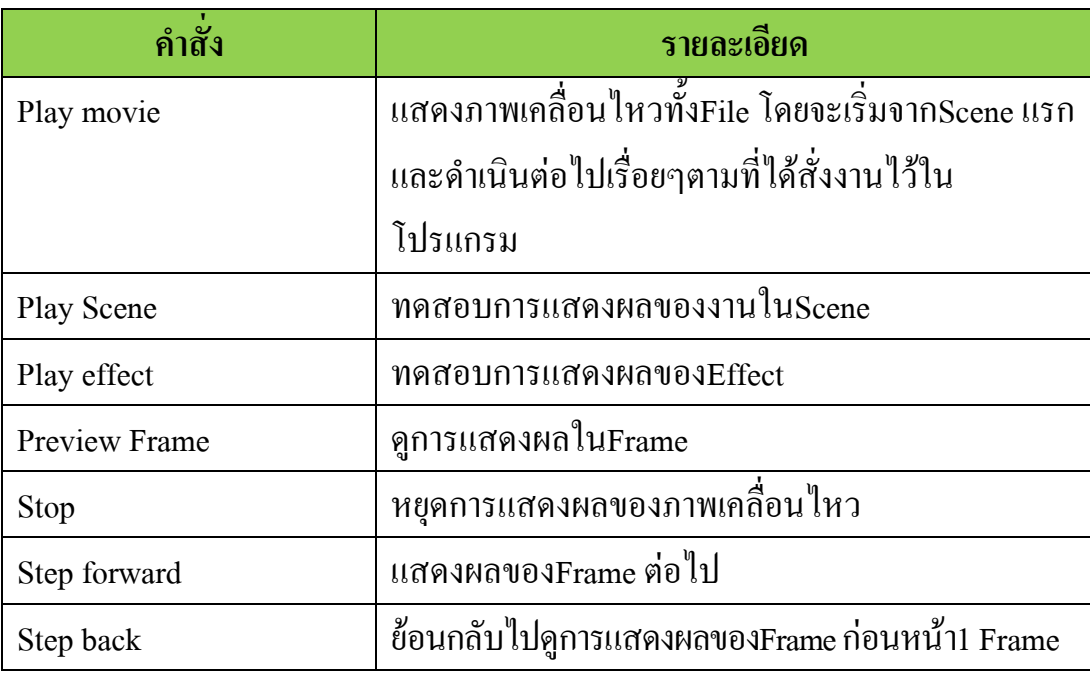

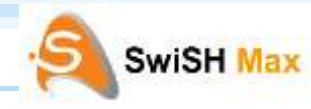

#### **เมนูControl**( ต่อ )

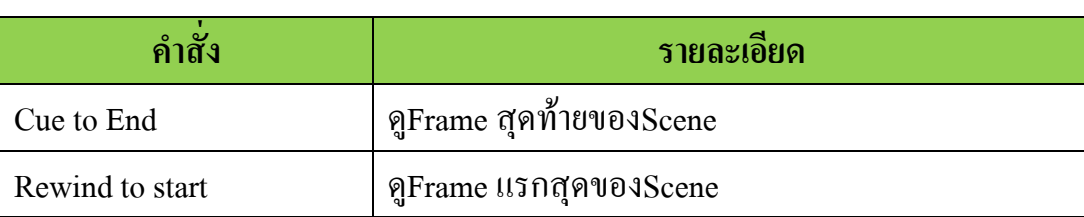

#### **เมนูTools**

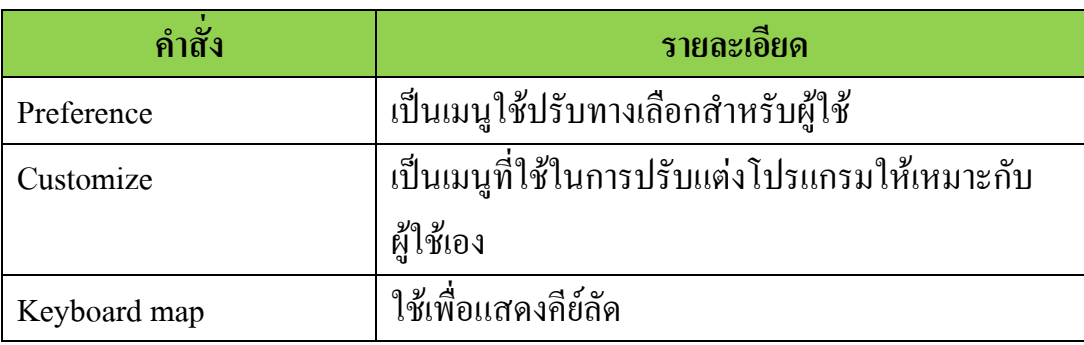

### **เมนูPanels**

ประกอบด้วยหน้าต่างของเครื่องมือที่ส าคัญเพื่อใช้ในการสร้างงาน

#### **เมนูHelp**

คู่มือและตัวอย่างการใช้งานโปรแกรม

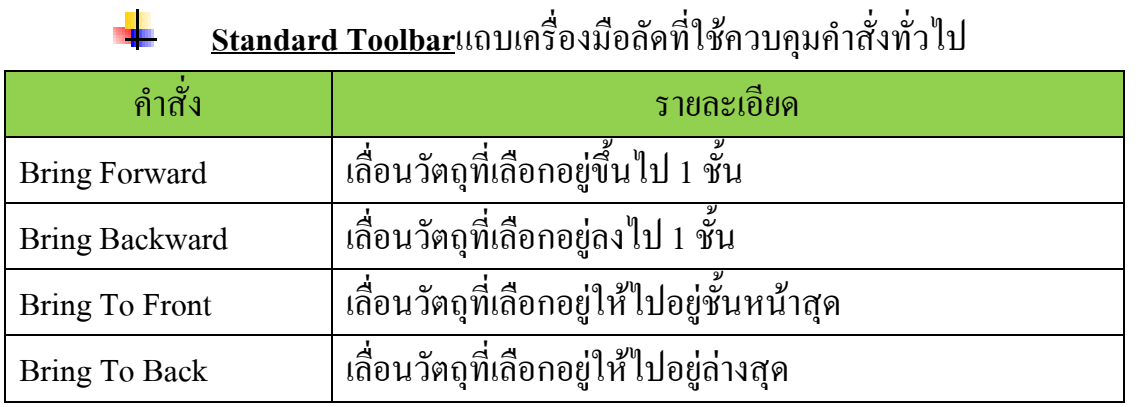

### <u>Insert Toolbar</u>แถบเครื่องมือลัดที่ใช้ในการเรียกคำสั่งแทรก

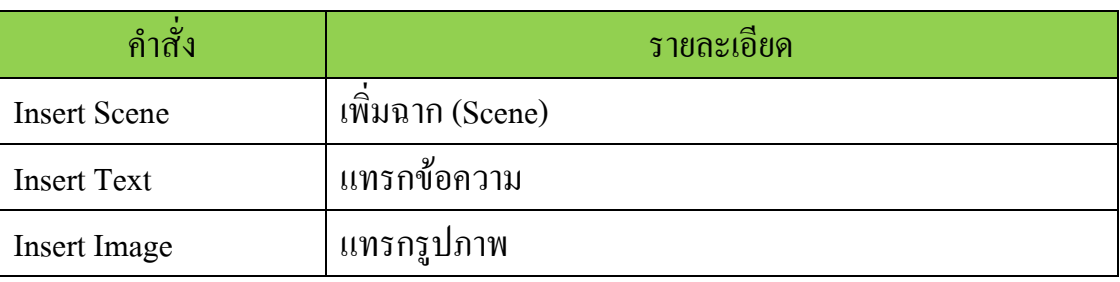

#### **Control Toolbar**แถบเครื่องมือที่ใช้ในการควบคุมการแสดงผลของชิ้นงาน

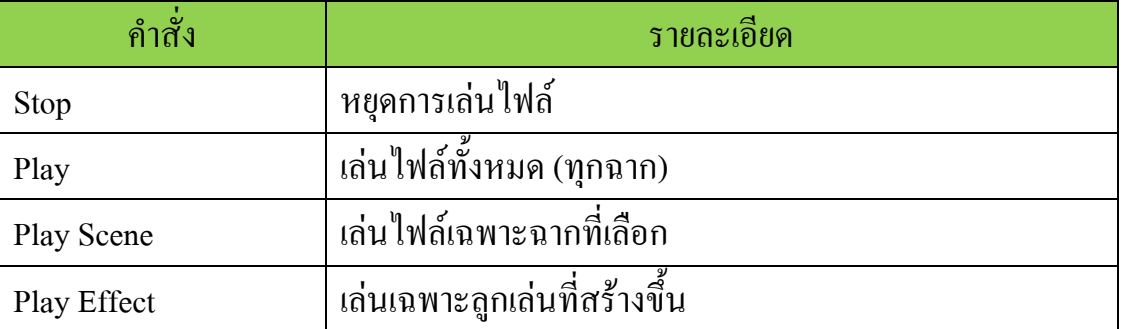

- **Timeline Panel**แถบแสดงเวลาซึ่งจะมีลักษณะเป็นแถบสี่เหลี่ยมผืนผ้ายาว แบ่งเป็น ช่องเล็กๆหลายอันซึ่งเรียกว่า Frame โดยจะเป็นตัวบ่งบอกถึงการกระทำในแต่ละ เวลา อีกทั้งยังมีปุ่มที่ใช้ในการเพิ่มลูกเล่นอีกด้วย
- **Outline Panel**บริเวณซึ่งแสดงโครงร่างอันดับชั้นของวัตถุที่สร้างขึ้นในไฟล์ ภาพยนตร์โดยมีลักษณะเป็นชั้นที่ซ้อนทับกันตามลำดับก่อนหลังซึ่งวัตถุที่อยู่ชั้นสูง กว่าจะอยู่ข้างหน้าของวัตถุที่อยู่ในชั้นต่ ากว่าภายใน Scene เดียวกัน

24

**Layout Panel**บริเวณแสดงผลของชิ้นงานไฟล์ภาพยนตร์ที่ท าซึ่งเราแก้ไขและสร้าง ี่ชิ้นงานในบริเวณนี้ และยังมี Toolbox หรือกล่องเครื่องมือที่ใช้สำหรับเครื่องมือ พื้นฐานทั่วไปซึ่งรายละเอียดเครื่องมือต่างๆใน Toolbox มีดังนี้

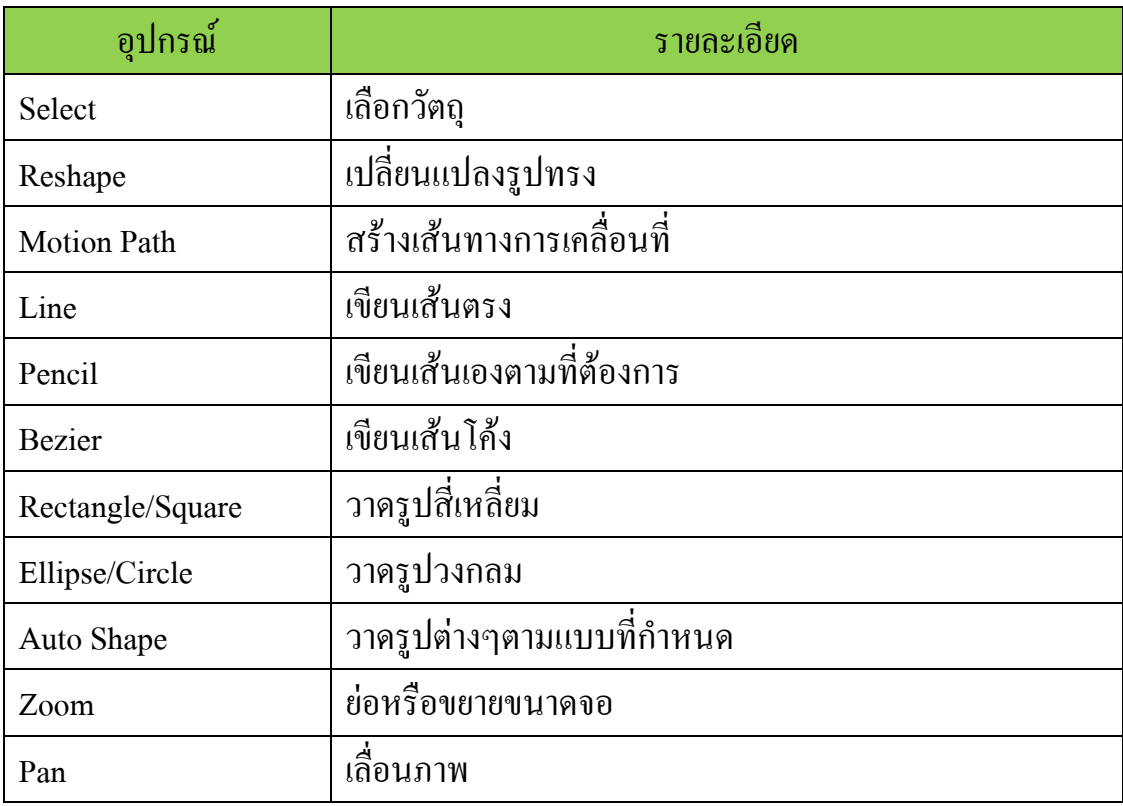

**กลุ่มสาระการเรียนรู้การงานอาชีพและเทคโนโลยี** ง30221

25

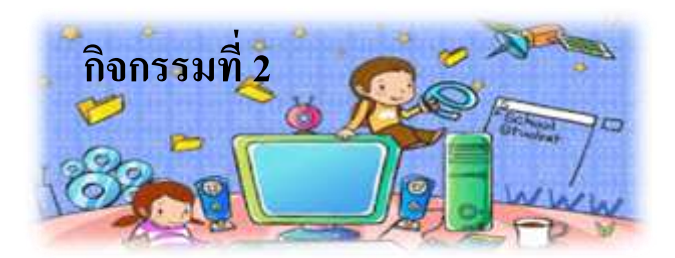

## **ค าชี้แจงการท ากิจกรรม**

- 1. นักเรียนทำกิจกรรมที่ 2
- 2. เปิดโปรแกรม SwiSH Max
- 3. ศึกษาใบความรู้ที่2 เรื่องเครื่องมือและส่วนประกอบของโปรแกรม SwiSH Max
- 4. ฝึกการใช้เครื่องมือและส่วนประกอบของโปรแกรม SwiSH Max
- 5. จับกลุ่มกลุ่มละ 3-4 คนโดยสมาชิกภายในกลุ่มคละกันตามความสามารถ (เก่งปานกลางอ่อน)
- $6.$  สมาชิกในกลุ่มระดมสมองกันทำใบกิจกรรมที่ 2
- 7. ตัวแทนกลุ่มสรุปผลการทำกิจกรรมและเฉลยใบกิจกรรมที่ 2 ด้านหน้าชั้นเรียน

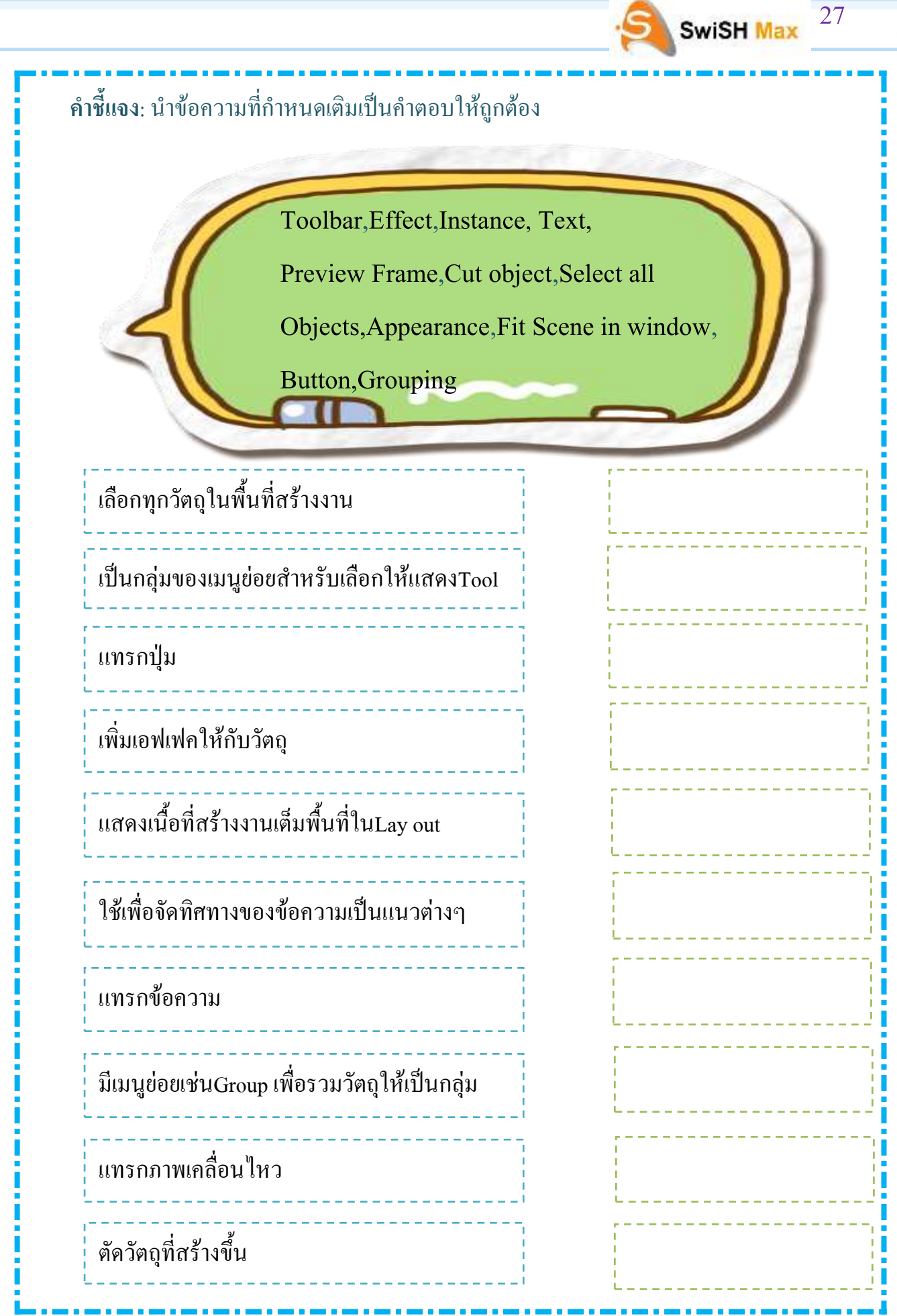

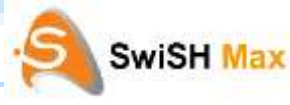

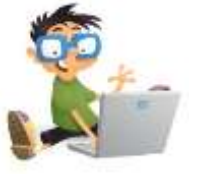

## แบบทดสอบหลังเรียน

**ค าชี้แจง**: ข้อสอบมีจ านวนทั้งหมด 10 ข้อให้นักเรียนเลือกข้อที่ถูกที่สุดเพียงข้อเดียว โดยทำเครื่องหมาย×ทับก , ข , คหรือง

- 1. ข้อใดไม่เกี่ยวข้องกับคุณสมบัติการสร้างงานของโปรแกรม SwiSH Max
	- ึก ใช้สำหรับสร้างตัวอักษร
	- ข. ใช้ส าหรับตัดต่อเสียงโฆษณา
	- ค. ใช้ส าหรับสร้างโลโก้โฆษณาแบนเนอร์
	- ง. ใช้ส าหรับสร้างภาพนิ่งและภาพเคลื่อนไหว
- 2. โปรแกรมSwiSH Max สามารถที่จะนำเสนองานในรูปแบบของไฟล์Shock wave Flash ในนามสกุลใด
	- ก. FLA
	- ข. FLE
	- ค. SWF
	- ง. EXE
- 3. ข้อใดคือคุณสมบัติของระบบปฏิบัติการและฮาร์ดแวร์ของคอมพิวเตอร์ที่สามารถลง โปรแกรมSwiSH Maxได้
	- ก. มีพื้นที่ว่างในฮาร์ดดิสก์อย่างน้อย7.02 MB
	- ข. เครื่องคอมพิวเตอร์ที่มีEPU เป็น Intel Pentium III 300 MHz ขึ้นไป
	- ค. ไม่จ าเป็นต้องใช้ระบบปฏิบัติการ Window 9x/Me/NT2000/2003/XP
	- ง RAM อย่างน้อย 264 MB RAM แต่ถ้าจะให้คล่องตัวขอแนะนำ 356 MB

- **SwiSH Max** 4. งานที่สร้างจากโปรแกรม SwiSH Maxสามารถนำสร้างภาพเคลื่อนไหวที่มีการเล่น เสียงได้เหมือนกับโปรแกรมใด ก. Flash ข. Effect ค. Animation ง. Presentation 5.  $\begin{array}{|c|c|c|}\hline \ast & \ast\end{array}$ จากภาพเป็นคำสั่งที่ใช้ในงานใดในโปรแกรม SwiSH Max **S**Options **KK Shrink** ก. แสดง objects ต่าง ๆ ข. แก้ไขคุณสมบัติต่าง ๆ ค. แสดงภาพและตัวอักษรที่จัดวางไว้ ง. ใช้เติม Scripts และ Effects ต่าง ๆ 6. <u>The Align Guides</u> อากภาพเป็นคำสั่งที่ใช้ในงานใดในโปรแกรม SwiSH Max nd Colo  $12$ laying at end of mov
	- ก. แสดง objects ต่าง ๆ
	- ข. แก้ไขคุณสมบัติต่าง ๆ
	- ค. แสดงภาพและตัวอักษรที่จัดวางไว้
	- ง. ใช้เติม Scripts และ Effects ต่าง ๆ

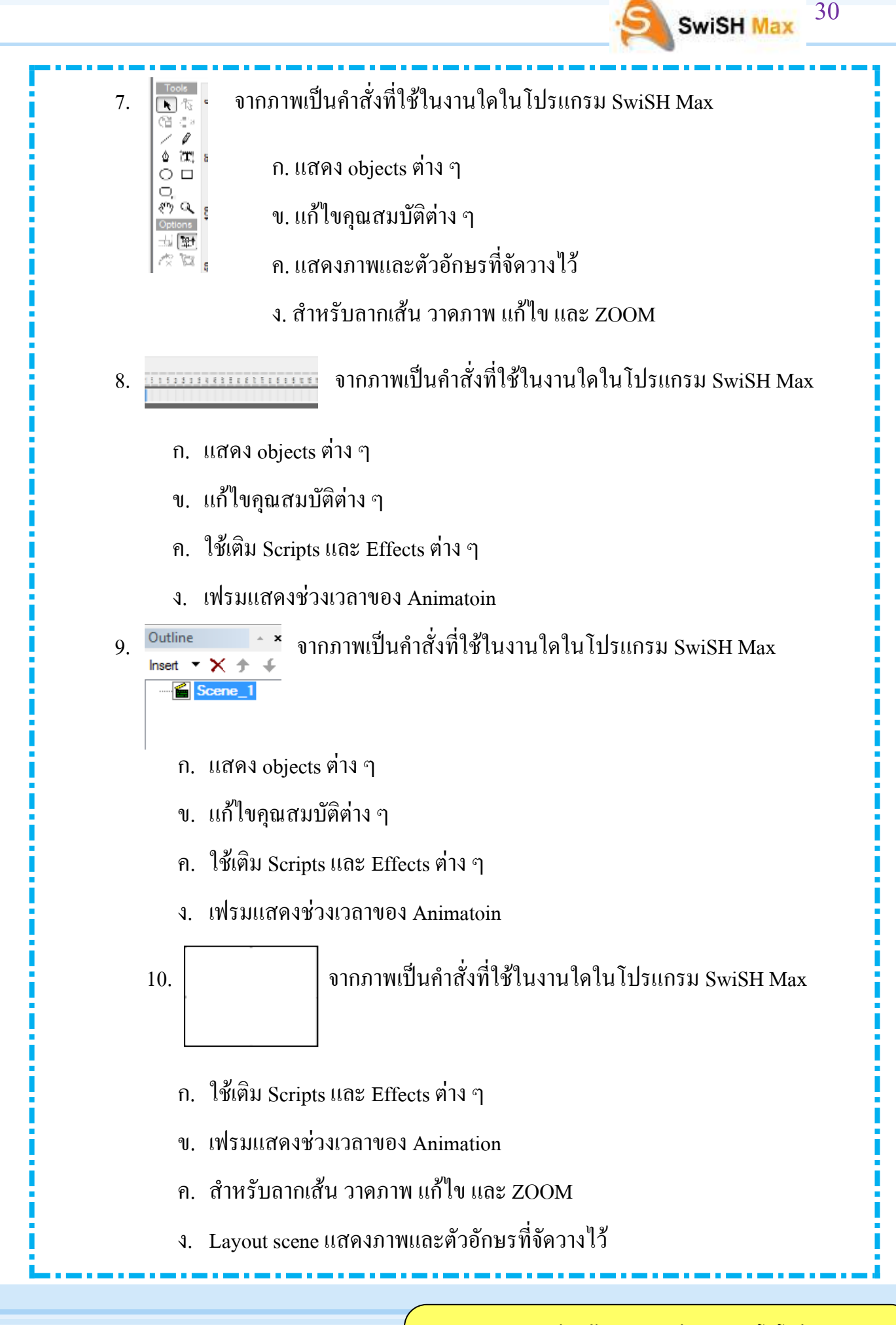

### **กระดาษค าตอบ**

31

SwiSH Max

# **ค าชี้แจง**

1. ให้นักเรียนทำเครื่องหมาย  $\overline{\mathbf{X}}$  ข้อที่ถูกต้องที่สุดเพียงข้อเดียว

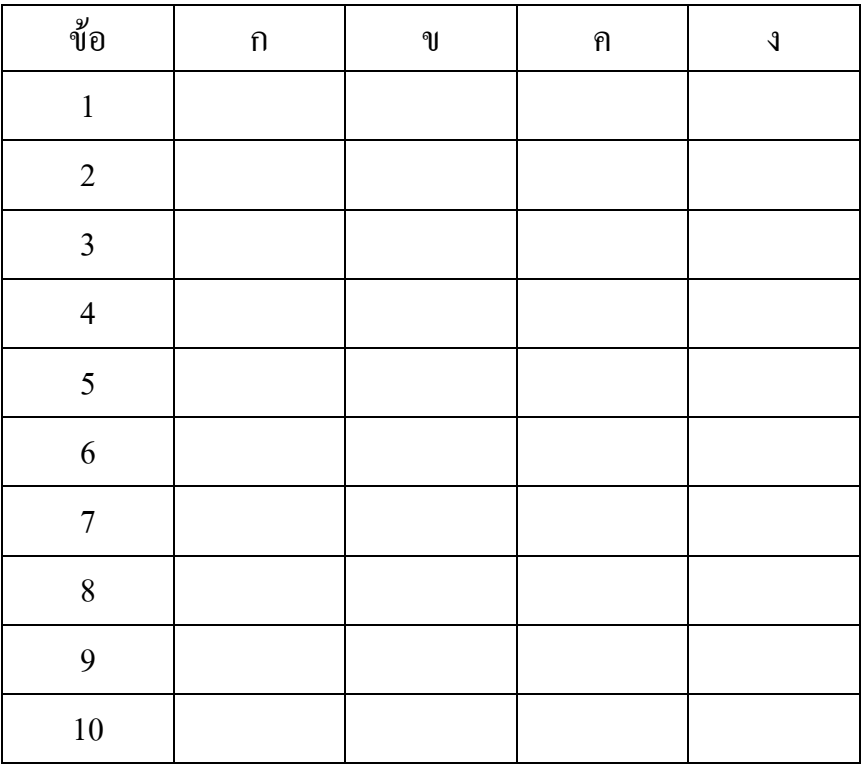

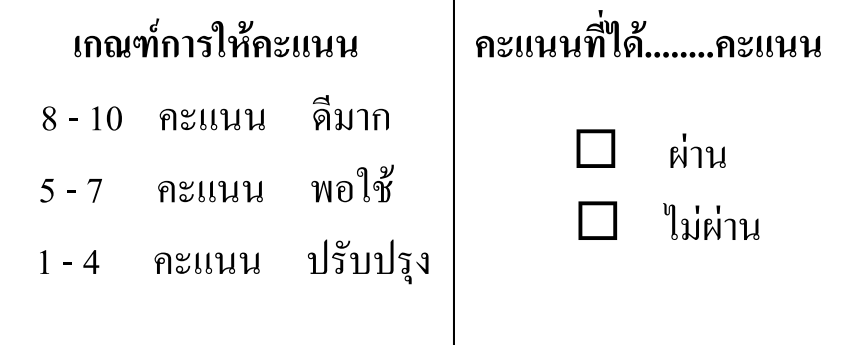

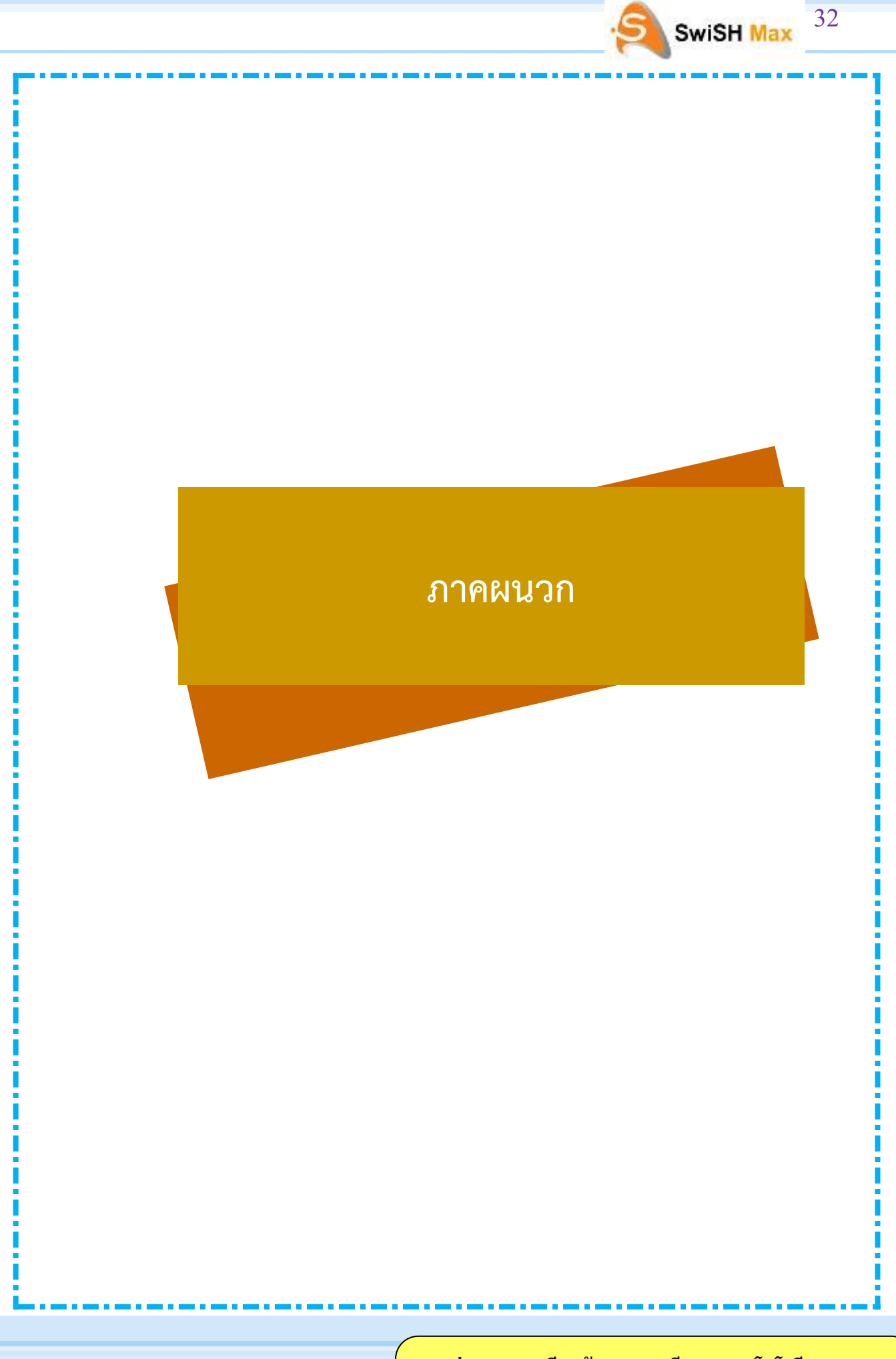

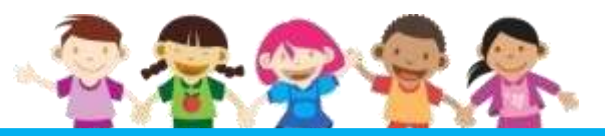

#### **เฉลยแบบทดสอบ เรื่องชุดที่ 1 ท าความรู้จักโปรแกรมและองค์ประกอบของโปรแกรมSwiSH Max**

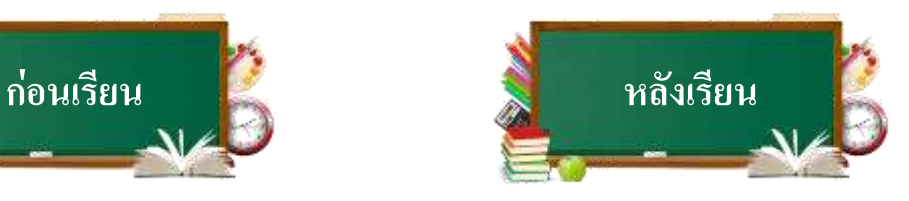

SwiSH Max

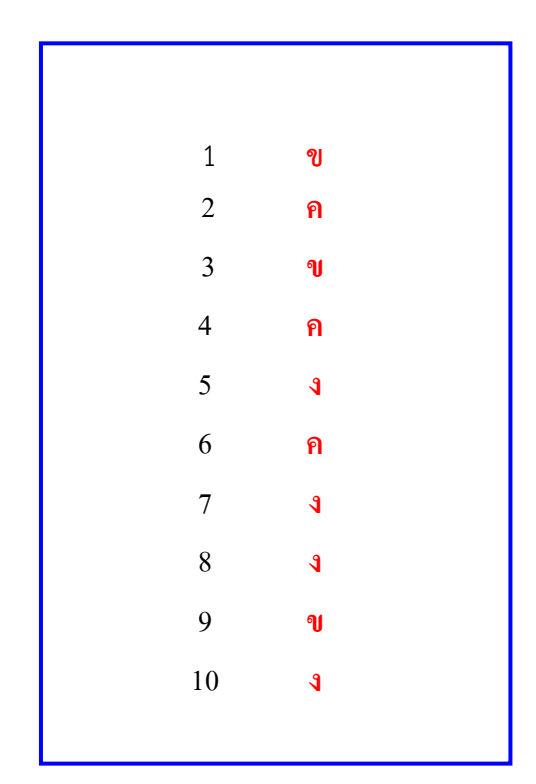

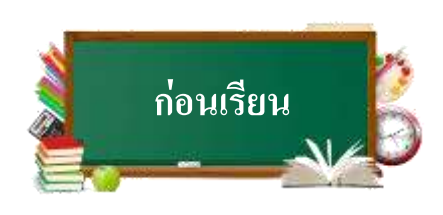

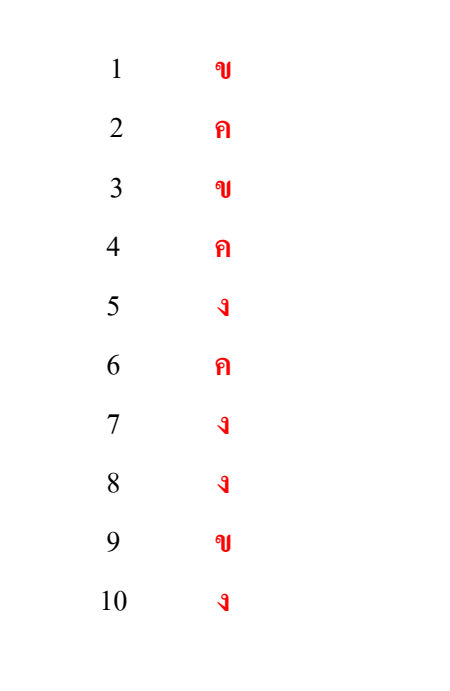

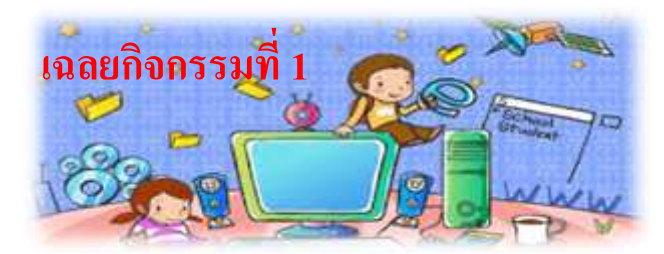

**SwiSH Max** 

**ค าชี้แจง**: ให้นักเรียนตอบคาถามต่อไปนี้ให้ถูกต้อง ( 10 คะแนน)

3. โปรแกรม SwiSH Maxสามารถผลิตงานออกมาได้ด้วยกี่ขั้นตอน คืออะไรบ้าง 5ขั้นตอนคือ

1.<mark>Standard Toolbar</mark>แถบเครื่องมือลัดที่ใช้ควบคุมคำสั่งทั่วไป 2. **Insert Toolbar**แถบเครื่องมือลัดที่ใช้ในการเรียกคำสั่งแทรก **3. Control Toolbar**แถบเครื่องมือที่ใช้ในการควบคุมการแสดงผลของชิ้นงาน 4. **Timeline Panel**แถบแสดงเวลาซึ่งจะมีลักษณะเป็นแถบสี่เหลี่ยมผืนผ้ายาว แบ่งเป็นช่องเล็กๆหลายอันซึ่งเรียกว่า Frame โดยจะเป็นตัวบ่งบอกถึงการกระทำ ในแต่ละเวลา อีกทั้งยังมีปุ่มที่ใช้ในการเพิ่มลูกเล่นอีกด้วย 5.**Outline Panel**บริเวณซึ่งแสดงโครงร่างอันดับชั้นของวัตถุที่สร้างขึ้นในไฟล์ ภาพยนตร์โดยมีลักษณะเป็นชั้นที่ซ้อนทับกันตามล าดับก่อนหลังซึ่งวัตถุที่อยู่ ชั้นสูงกว่าจะอยู่ข้างหน้าของวัตถุที่อยู่ในชั้นต่ ากว่าภายใน Scene เดียวกัน

4. โปรแกรม SwiSH Maxสามารถสร้างงานด้านใดได้บ้าง SwiSH Max เป็นโปรแกรมที่ใช้ส าหรับสร้างานทางด้านกราฟฟิกเช่น การสร้างตัวอักษรภาพนิ่งและภาพเคลื่อนไหวที่สามารถน าไปใช้กับงานประเภท ต่างๆได้เช่นเดียวกับโปรแกรมMacromediaFlashเช่นงาน Presentation งาน Animation หรือแม้กระทั่งการออกแบบและพัฒนาเว็บไซด์เป็นต้น

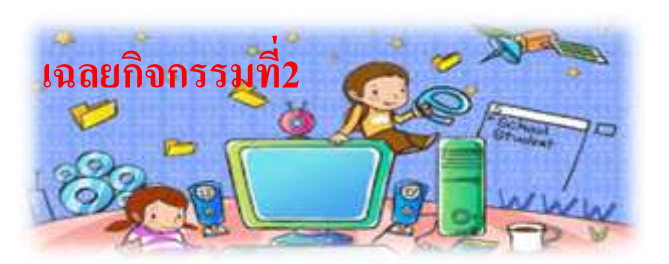

#### **ค าชี้แจงการท ากิจกรรม**

- 1. บักเรียบทำกิจกรรมที่ 2
- 2. เปิดโปรแกรม SwiSH Max
- 3. ศึกษาใบความรู้ที่2 เรื่องเครื่องมือและส่วนประกอบของโปรแกรม SwiSH Max
- 4. ฝึกการใช้เครื่องมือและส่วนประกอบของโปรแกรม SwiSH Max
- 5. จับกลุ่มกลุ่มละ 3-4 คนโดยสมาชิกภายในกลุ่มคละกันตามความสามารถ
- (เก่งปานกลางอ่อน)
- $6.$  สมาชิกในกลุ่มระคมสมองกันทำใบกิจกรรมที่ 2
- 7. ตัวแทนกลุ่มสรุปผลการทำกิจกรรมและเฉลยใบกิจกรรมที่ 2 ด้านหน้าชั้นเรียน

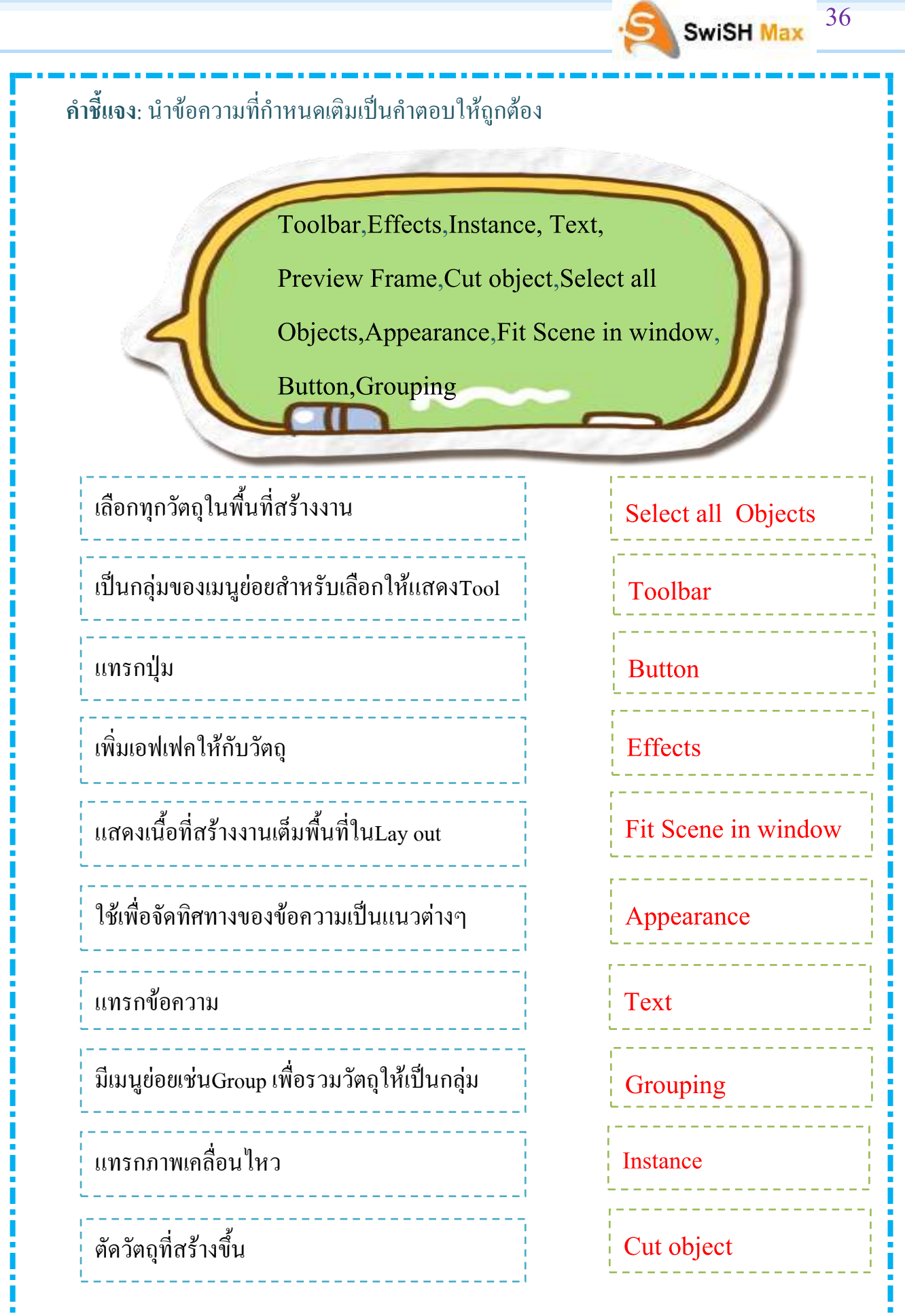

ال در

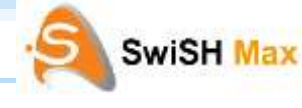

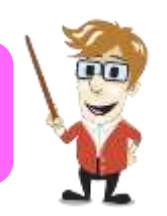

กิดานันท์ มะลิทอง. (2548). **ไอซีทีเพื่อการศึกษา.**กรุงเทพฯ : ห้างหุ้นส่วนจ ากัด อรุณการพิมพ์.

กิตติ ภักดีวัฒนะกุล. (2540). **NETSCAPE ALL-IN-ONE**.กรุงเทพฯ : ไทยเจริญการพิมพ์. เกรียงศักดิ์เจริญวงศ์ศักดิ์. (2541). **คลื่นลูกที่5 ปราชญ์สังคมไทยที่พึงประสงค์ในศตวรรษ**

**บรรณานุกรม บรรณานุกรม**

**ที่21.**กรุงเทพฯ : บริษัท ส.เอเชีย เพรส.

\_\_\_\_\_\_\_\_. (2551). **เรียนให้รู้ใช้ข้อมูลอย่างผู้ชนะ**พิมพ์ครั้งที่2. กรุงเทพฯ : ซัคเซส มีเดีย. คมธัช รัตนคช และดนุพล คลอวุฒินันท์. (2550). **ประโยชน์ของหนังสืออิเล็กทรอนิกส์.**

(ออนไลน์). แหล่งที\*มา : [http://home.dsd.go.th/techno/trainingsystem/index.php?](http://home.dsd.go.th/techno/trainingsystem/index.php) option=com\_content&view=article&id=86:-e-book&catid=53:-53-2&Itemid=71. 20 เมษายน 2554.

คมสัน ธไนศวรรย์. (2544). "**E-Book กับการศึกษา," พัฒนาเทคนิคศึกษา.**14 (40) : 31-33. ครรชิต มาลัยวงศ์. (2540). **นวัตกรรมทางเทคโนโลยี 200 ทัศนะไอที.**กรุงเทพฯ : ซีเอ็ด ยูเคชัน.

ชนาธิปพรกุล. (2551).**ออกแบบการสอน.**กรุงเทพฯ : จุฬาลงกรณ์มหาวิทยาลัย.

ทิศนาแขมมณี. (2551). **รูปแบบการเรียนการสอน.** กรุงเทพ ฯ : สานักพิมพ์แห่ง จุฬาลงกรณ์มหาวิทยาลัย. บรรณานุกรม 341 .

วันวิสาข์ เมฆฉาย. (2548). สร้างเว็บสวยด้วย SWiSHmax, กรุงเทพฯ : เคทีพี คอมพ์ แอนด์ คอนซัลท์.

วิโรจน์ชัยมูลและสุพรรษายวงทอง. (2552). **ความรู้เบื้องต้นเกี่ยวกับคอมพิวเตอร์และ เทคโนโลยีสารสนเทศ**. กรุงเทพฯ :โปรวิชั่น.